Dédicaces

*Je dédie ce modeste travail à mon cher frère* Ali *qui m'a soutenu dans cette vie et qui malheureusement ne sera pas avec moi à ce moment important, qui se passe quelques jours après la première commémoration de sa mort.*

*Et dans le premier lieu à mes chers parents que j'espère et je prie Allah d'avoir miséricorde d'eux, comme il l'a dit dans le Coran el Karim :*

 $\frac{1}{2}$  خَفِضْ لَهُمَا بَحَنَاحَ الذَّوْ مِنَ الرَّمَّ  $\ddot{\phantom{0}}$ ا<br>ا ا<br>ر<br>ا َ  $\ddot{\mathbf{z}}$ ์<br>ฮ ِ<br>ا ُ<br>اُه  $\tilde{\mathbf{A}}$ ل  $\overline{a}$ ֦֧֦֦֦֧֦֧֦֧֦֟֟֓֟֓֟֓֟֓֟֓֟֓֟֓֟֓֟֓֟֓֕֟֓֟֓֟֓֟֡֟֓֟֡֟֟֟֟֡֟֟֓֕֟֓֕֟֓֟֓֟ l ֦֧֦֧֦֦֧֦֧֦֟֟֓֟֓֟֓֡֬֟֓֡֬֟ ֦֧֦֧֦֧֦֧֦֧֦֧֦֧֦֧֦֧֦֧֦֧֦֧֦֧֦֧֦֧֦֧֜֜֜֜֜֜<br>֧֧֧֦֦֧֦֧֦֧֦֦֜֜֜֜֞֓֜֜֞֓֬֜֜֞֓֬֬֘ ا .<br>ا (وَالْخَفِضْ لَهُمَا جَنَاعَ الذَّقْ مِنَ الرَّحْمَةِ وَقُلْ رَبِّ انْهُ كَلَّهَا رَبَّيَانِي صَغِيرَ ا) ِّ  $\overline{\phantom{a}}$ ْ ق ُ ً<br>ا ֡֓<br>֚֡֝ ِ<br>ا م ْ .<br>ا  $\ddot{\phantom{0}}$ ์<br>ว ֛<br>֧֛֧֝֓֝֓֟׆֧  $\ddot{\phantom{0}}$ .<br>بر ا ्<br>द م<br>پ  $\mathbf{r}$  بر<br>بر  $\overline{\phantom{a}}$ <u>ز</u> ا<br>اسم ِ<br>اس ्<br>दे ه<br>کا ْ .<br>6 ์<br>ฮ ح ់<br>**រ** (وَالْمَفِضْ لَهُمَا جَنَاحَ الذَّقِّ مِنَ الرَّقْمَةِ وَقُلْ رَبِّ الرَّ

(24) سورة ال<mark>إسراء</mark> .<br>Š

*Et également à mes chers frères* Aissa, Omar *et leurs enfants surtout* Mohamed *et* Adem, *et à mes chers sœurs* Khaira, Cherifa *et leurs enfants aussi et tous la famille* NEKAB.

*A mes amis, spécialement pour* Youcef BENCHOHRA Med.KILANI Yakin.RABAH *et* Med.SAFA *et* Ammar HALOUZ *et la famille de* BAHLOUL.

Mr. El-hachmei NEKAB

#### **REMERCIEMENT**

Tout d'abord, nous remercions « *Allah* », notre créateur de nos avoir donné les Forces pour accomplir ce travail.

Nos remerciements s'adressent en premier lieu à Monsieur **ABOSHIGHIBA Hicham**, encadrant de projet de fin d'étude, Leur grandes compétences et précieux conseils ont permis l'accomplissement de ce travail. La confiance en nous capacités a contribué à nous faire aimer ce travail.

Nos sincères remerciements vont au Mr. **ATHMANI Houari** pour avoir accepté de présider le jury de soutenance de ce mémoire.

Nos vifs remerciements vont à l'ensemble des membres de jury, Mr. **HAMMOU Mahmoud** et Mr. **BENADDA Mohamed** pour avoir accepté de faire partie de ce jury et de participer à l'évaluation de ce travail que leur présence m'honore.

Nos remerciements s'adressent également aux enseignants et au personnel administratif du département de Génie Mécanique de l'université de Tiaret, pour leurs conseils et encouragements, en particulier, le chef du département de Génie Mécanique **GUEMMOUR Mohamed Boutkhil** et Mr. **ATHMANI Houari** Mr. **MADANI Ahmed** responsables de spécialité construction mécanique et tous les enseignants de cette spécialité.

Nos remerciements sont destinés aussi à tous nos collègues de construction mécanique et nos familles et nos amis tous ce qui ont contribué à la réalisation de ce travail pour leur aide et leur soutien.

# **SOMMAIRE**

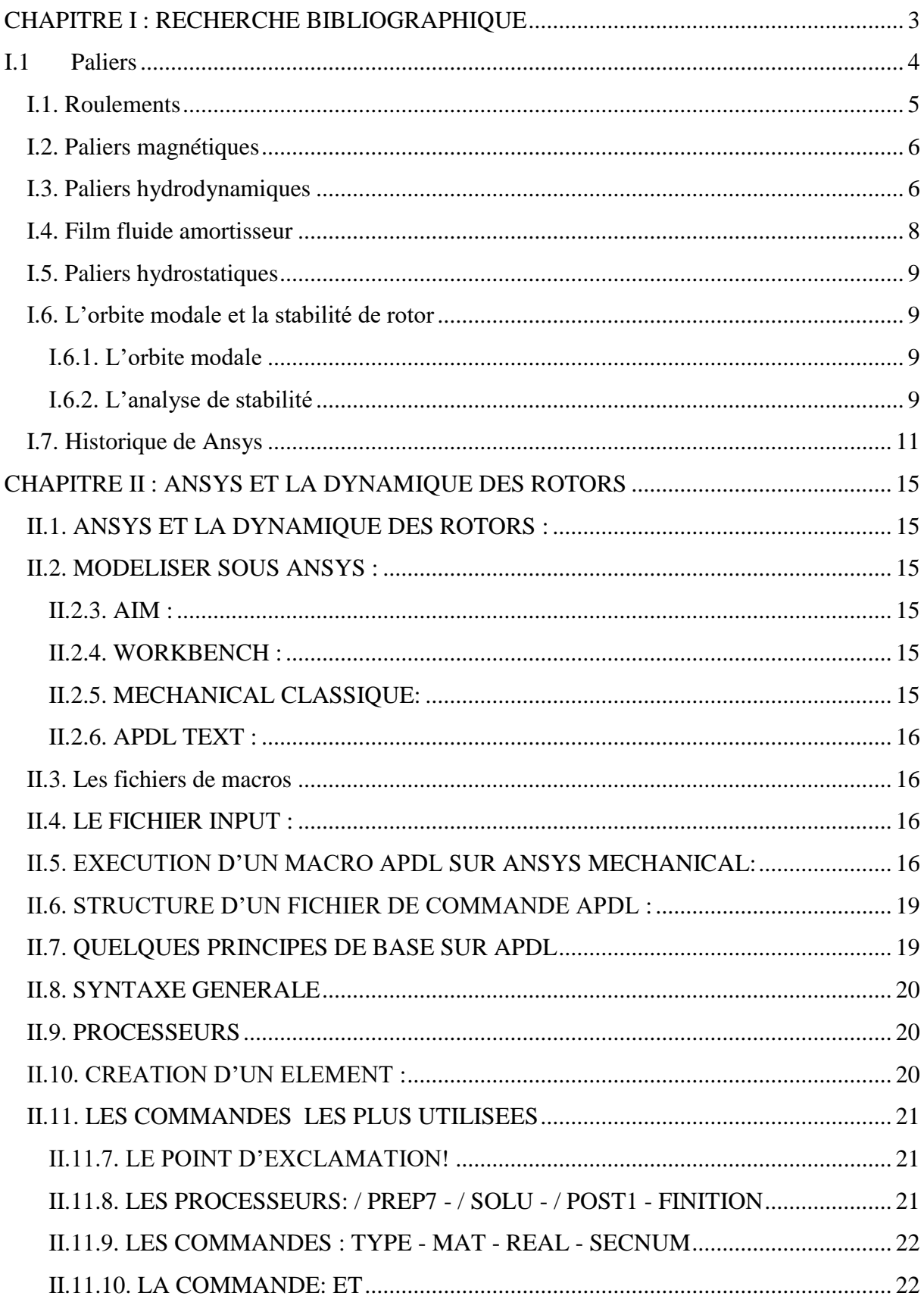

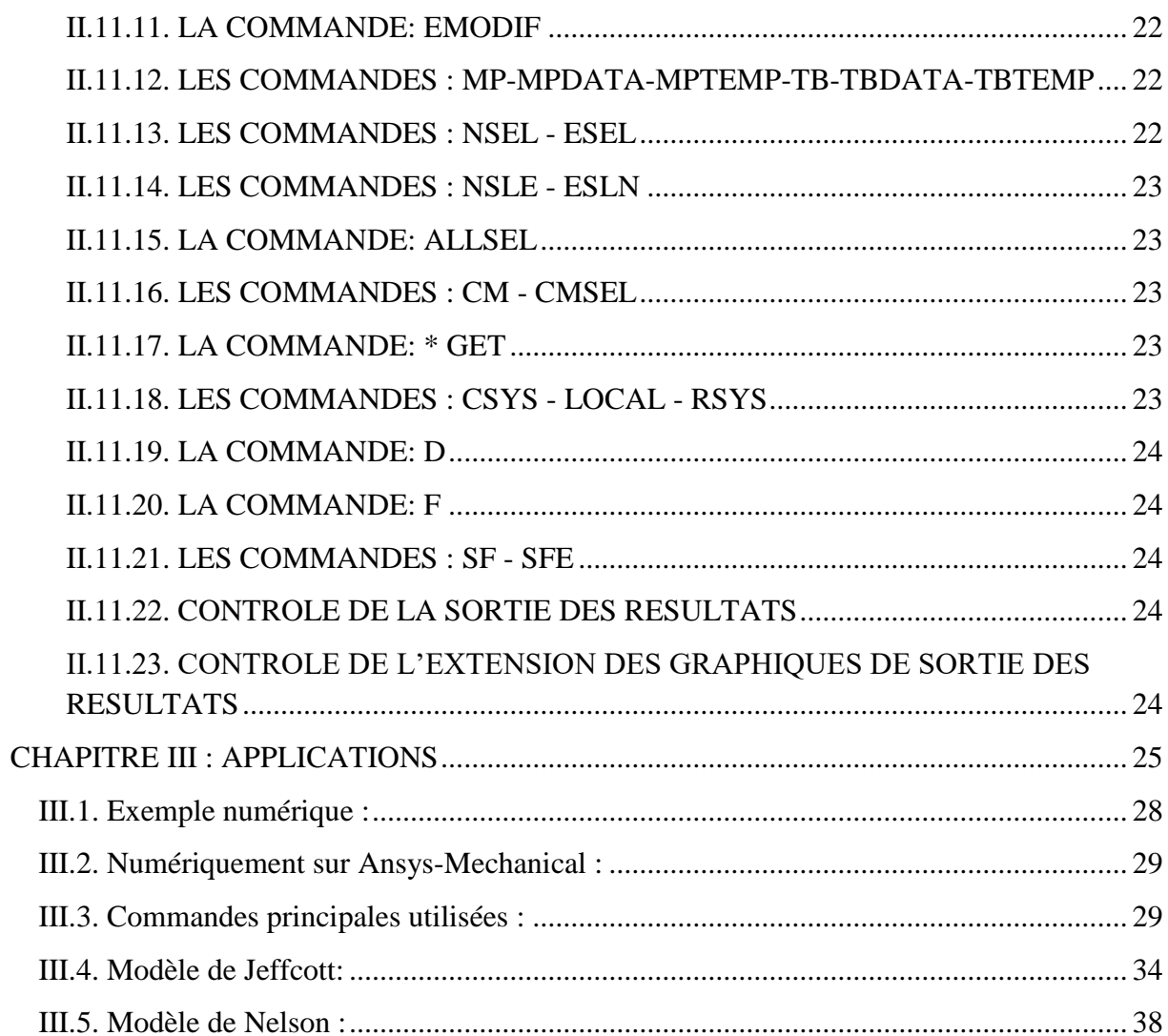

## **LISTE DES TABLEAUX**

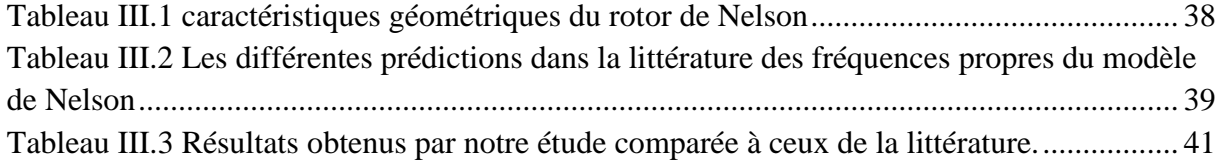

## **LISTE DES FIGURES**

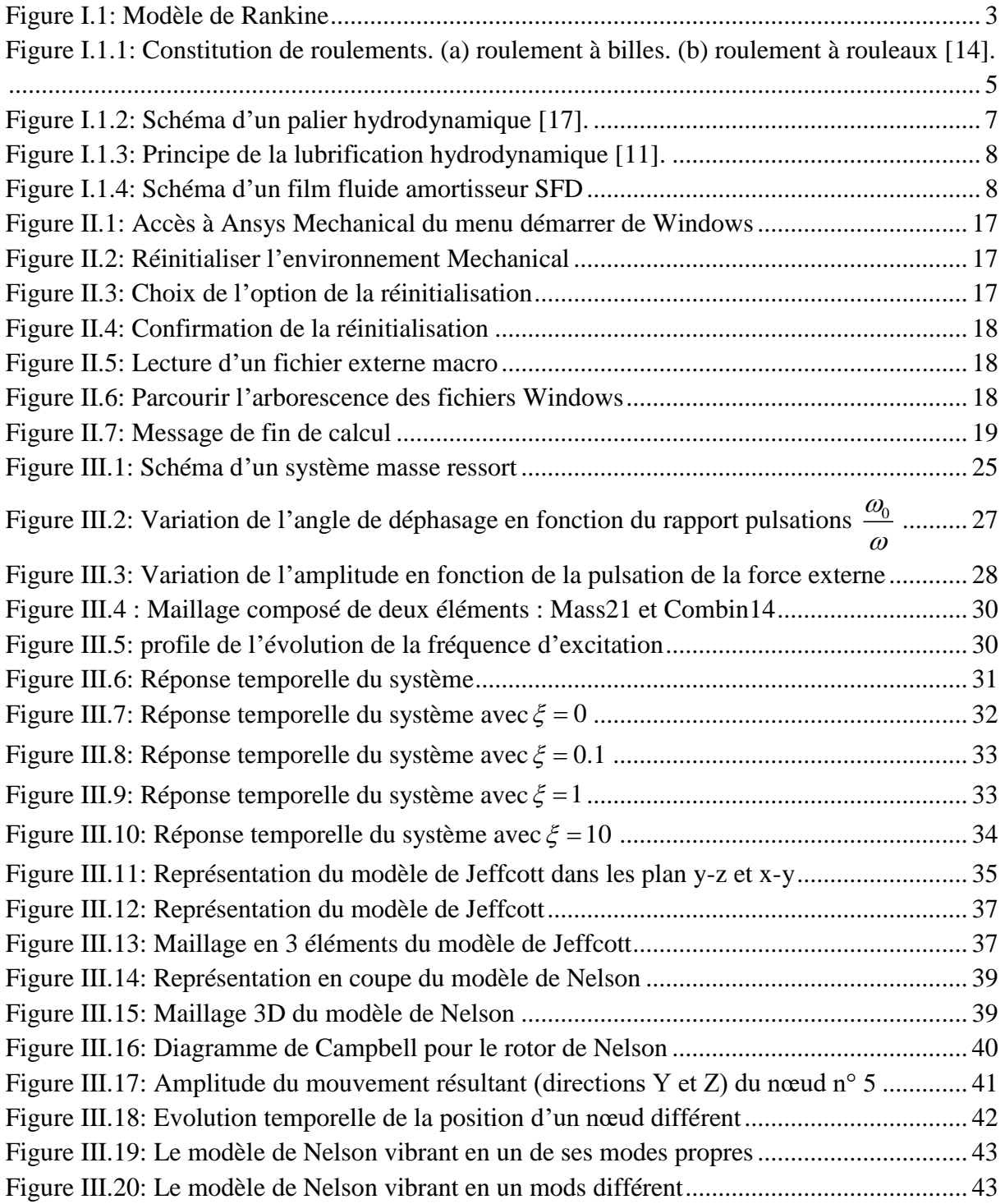

#### **NOMENCLATURE**

- **K** : Raideur du ressort
- **C** : Constante (Coefficient) d'amortissement
- *c y* : Solution de l'équation homogène
- $\xi$ : Facteur d'amortissement 2 *C*  $\xi = \frac{E}{2\sqrt{KM}}$
- $\omega_{\min}$ : Pulsation (fréquence) min rad/s
- $\omega_{\text{max}}$ : Pulsation (fréquence) max rad/s
- **E** : le module de Young
- **I** : le deuxième moment de la section transversale de l'arbre
- **L** : la longueur de l'arbre

#### **INTRODUCTION**

L'analyse vibratoire des machines tournantes est d'une importance capitale dans le domaine de l'ingénierie mécanique. La détermination des fréquences et des modes propres des machines tournantes sert augmenter leur durée de vie en les faisant fonctionner loin de ces zones dangereuses autrement dit loin du phénomène de raisonnante. Toutefois, il y a deux phases qui sont : le démarrage et l'arrêt, durant lesquelles le passage par ces plages est souvent inévitable.

Lorsque le système mécanique est relativement simple l'approche analytique peut donner des résultats plutôt satisfaisants. Mais dès que le système se complique géométriquement avoir recourt aux moyens numériques devient inévitable. Comme moyen numérique, la méthode des éléments finis domine cette partie du génie mécanique.

La liste des outils commerciaux conçus autour de cette méthode est très longue. Toutefois, Ansys est l'un des plus puissants et les plus matures, et il est resté le moyen nondisputé en termes de modélisation de la dynamique des rotors.

Depuis sa création dans les années 70s Ansys à subi d'énormes développements non seulement dans son noyau conçu pour traiter les problèmes d'élasticité et les problèmes thermiques, mais aussi par le couplage avec les autres modules et logiciels dont l'entreprise a fait l'acquisition comme ICEM-CFD, Fluent et beaucoup d'autres.

Pour faciliter l'utilisation de la collection des modules et logiciels regroupés sous le nom d'Ansys, il était impossible à l'entreprise de tout réécrire pour créer un seul logiciel, surtout que l'acquisition de nouveaux logiciels continue toujours. Alors, la solution pour laquelle l'entreprise a opté est la création de Workbench ; un logiciel « façade » avec une interface graphique moderne qui joue le rôle d'un « maestro ». Workbench se charge du lancement et de l'échange des fichiers entre les différents modules. La nouvelle génération de cette solution se présente sous le nom de AIM, qui comme son prédécesseur orchestre la communication entre les modules mais contrairement à lui sans lancer leurs interfaces.

L'introduction de « Workbench » et de « AIM » a rendu l'utilisation de la collection Ansys beaucoup plus simple, mais malheureusement elle a caché beaucoup de ses compétences. Parmi les aspects qui ont été éclipsés ; les solveurs de la dynamique transitoire des rotors.

Selon la littérature spécialisée, jusqu'à la dernière version d'Ansys (c'est-à-dire 19), l'accès aux solveurs de calcul de la roto-dynamique transitoire ne peut être effectuée que par l'utilisation de l'ancienne interface d'Ansys Mechanical (appelée aussi Ansys-Mechanical Classic) ou pire ; par la rédaction de fichier de commande Macro en langage APDL.

Bien que la dernière solution soit la plus primitive et la plus difficile, elle est la plus puissante en termes de liberté et accessibilité. En effet, absolument toutes les commandes d'Ansys peuvent être utilisées même celles qui ne sont pas documentées de façon officielle.

Le but de cette étude est de fournir un guide pour la modélisation des problèmes rotodynamiques transitoires sous Ansys en utilisant son langage APDL. Ceci est pour préparer le terrain à l'automatisation de la création de fichiers de commandes Ansys dans un environnement de simulation par programmation en langages mixtes.

L'étude est constituée de trois chapitres. Après l'introduction générale, le premier chapitre est consacré à une étude bibliographique sur la dynamique des rotors. Il est terminé par un bref exposé des dates marquantes dans le développent du logiciel Ansys.

Le deuxième chapitre porte principalement sur le logiciel Ansys, et les commandes les plus importantes dans la modélisation roto-dynamique.

Le troisième chapitre est consacré aux applications types sélectionnées comme exemples guides pour toute modélisation semblable.

Ce travail est terminé par une conclusion générale qui dégage les objectifs visés, les principaux résultats obtenus ainsi que les perspectives importantes pouvant faire suite à ce travail.

#### <span id="page-10-0"></span>**CHAPITRE I : RECHERCHE BIBLIOGRAPHIQUE**

La dynamique des arbres et rotors est une discipline qui a une remarquable histoire due à l'effet réciproque entre la théorie et la pratique [1,2,3]. Elle concerne essentiellement l'étude du comportement vibratoire de machines tournantes telles que par exemple les pompes, les turbines et les compresseurs. Malgré que la dynamique des arbres et rotors soit connue depuis l'invention de la roue, sa recherche proprement dite a commencé avec **Rankine** qui a publié un article en 1869 sur les mouvements de tournoiement d'un arbre tournant. Mais celui-ci a utilisé incorrectement la deuxième loi de **Newton** en choisissant un modèle malheureux (voir Fig. I.1) et conclue que pour une certaine vitesse de rotation critique l'arbre tournant fléchit considérablement et qu'au-delà de cette vitesse son opération serait impossible [4].

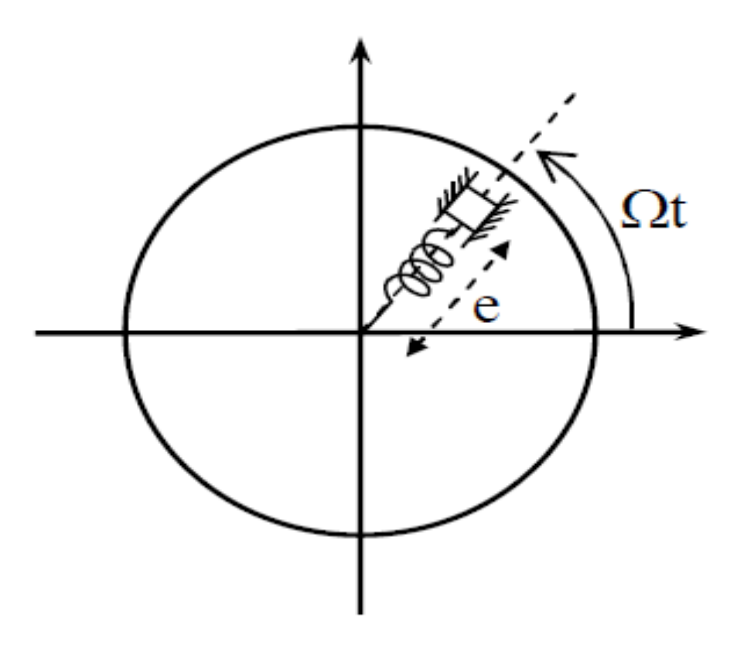

*Figure I.1: Modèle de Rankine*

<span id="page-10-1"></span>En 1895, **Dunkerley** publia une étude sur les vibrations des arbres chargés par plusieurs poulies [5]. Cette même année **Foeppl** utilisa un meilleur modèle et expliqua analytiquement que l'opération au-delà de la vitesse critique étant possible [6]. Ceci a été confirmé

expérimentalement en 1989 par **De Laval** qui travaillait sur les turbines à vapeur. Il a réussi à opérer à sept fois la vitesse critique. **Kerr** publia en 1916 une autre évidence expérimentale qui montre qu'une deuxième vitesse critique pouvait être atteinte si l'on dépassait en toute sécurité la première [7]. Cet sorte de conflit qui existait a été enfin résolu par **Jeffcott** en 1919 qui confirme la prédiction de Foeppl en écrivant le premier rapport sur la théorie fondamentale de la dynamique des rotors [8]. Les contributions de **Jeffcott** et **De Laval** sont encore très appréciés et c'est pour cela que leurs noms sont associés au modèle de base d'un rotor (un disque au milieu d'un arbre).

En 1924, **Stodola** écrivit un chef d'oeuvre où il détailla les développements fait sur le dynamique des rotors [7]. Dans son travail il a introduit les effets gyroscopiques et montra que les solutions super critiques étaient stabilisées par les accélérations de Coriolis. En 1933, **Smith** était le premier à étudier les systèmes symétriques et asymétriques [8].

Les vibrations des rotors avec des masses continûment réparties ont été étudiés dans les années 50 et 60 par **Bishop**, **Gladwell** et **Parkson** qui ont reporté une série de publications sur les réponses déséquilibrées et l'équilibrage des rotors continus.

La méthode des éléments finis et la méthode de transfert de matrice sont les deux méthodes utilisées pour déterminer les fréquences naturelles, les modes et les réponses forcées au déséquilibrage dans les systèmes à rotor complexes. La méthode de transfert des matrices qui est utilisée pour les systèmes multi rotors avec paliers a été développée durant les années 60 par plusieurs chercheurs. Par contre la méthode des éléments finis a été développée en premier dans le domaine de la dynamique des structures. C'est **Ruhl** et **Booker** qui, en 1972, étaient les premiers à faire l'application sur les rotors.

#### <span id="page-11-0"></span>**I.1 Paliers**

Un palier peut être simplement défini comme un support ou un guide qui permet le mouvement relatif entre deux surfaces, ce mouvement est freiné par une force résistante qui à pour effet de: provoquer l'usure, consommer de l'énergie et engendrer des échauffements pouvant conduire à des soudures entre les surfaces à grande vitesse [9]. La solution de ces problèmes consiste à réduire la friction ou bien supprimer tout contact entre les deux surfaces. La sélection d'un palier doit être effectuée sur une base technique qui prend en compte les caractéristiques du mouvement, l'intensité de la charge, les conditions d'ambiance et de nombreux autres aspects.

4

Les paliers à roulements, magnétiques, hydrodynamiques et hydrostatiques sont les plus couramment utilisés.

#### <span id="page-12-0"></span>**I.1. Roulements**

Le roulement est constitué de deux bagues (une bague intérieure et une bague extérieure), d'éléments roulants (billes, rouleaux ou aiguilles) et d'une cage séparant les éléments roulants (figure 1.2). Les roulements sont caractérisés par une rotation rapide avec un minimum de frottement et une capacité de supporter des charges radiales ou axiales importantes [10]. Avec des conditions de fonctionnement normales, les coefficients de frottement des roulements sont généralement entre 0.001 et 0.002 [11]. Cependant, leurs majeurs inconvénients sont l'existence des pics de vibration d'amplitude dangereusement élevée lorsque les vitesses critiques sont atteintes [12], et les défaillances mécaniques par détérioration de surface [13].

Les roulements peuvent être classés en deux types: le roulement à billes qui offre un faible frottement à des vitesses de rotation élevées, et le roulement à rouleaux qui offre une forte capacité de charge grâce au contact linéaire mais son frottement est plus élevé. Dans chacune des ces deux catégories, il existe plusieurs configurations géométriques.

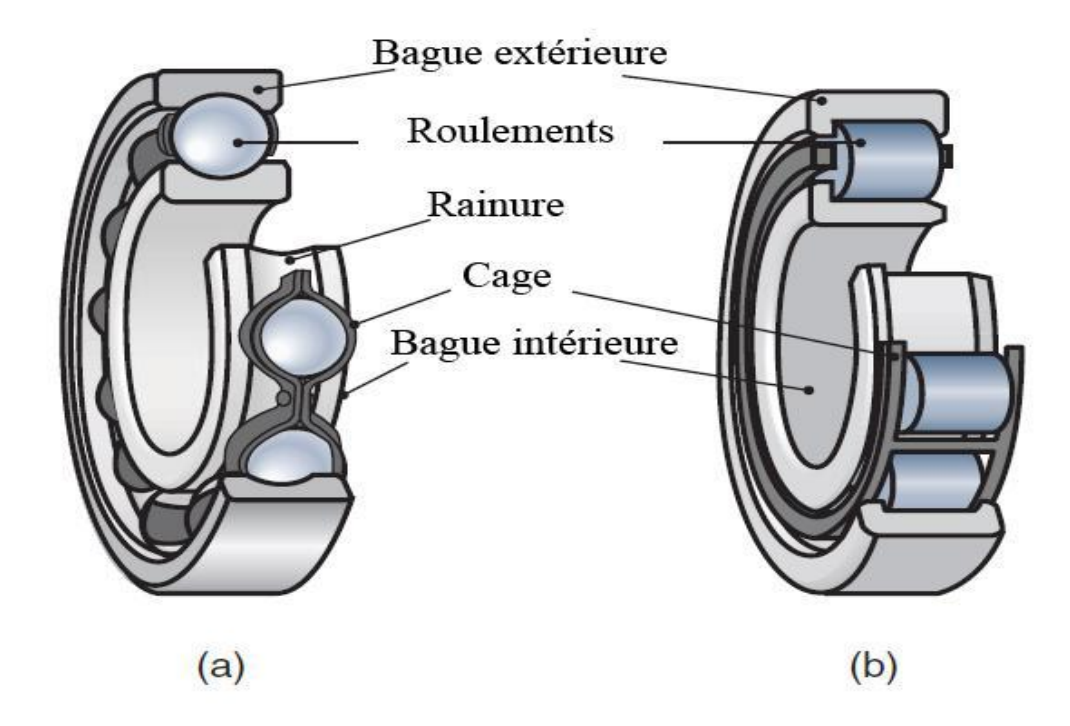

<span id="page-12-1"></span>*Figure I.1.1: Constitution de roulements. (a) roulement à billes. (b) roulement à rouleaux [14].*

#### <span id="page-13-0"></span>**I.2. Paliers magnétiques**

Les paliers magnétiques génèrent des forces à travers des champs magnétiques. Il en existe deux types : les paliers passifs et les paliers actifs.

Les paliers passifs fonctionnent par les forces permanentes d'interaction entre deux aimants. Malgré que leur système soit simple et facile à utiliser [15], leur inconvénient majeur est que l'amortissement fourni est très faible. Pour cela, les paliers magnétiques actifs sont favorisés à cause de leur rigidité, amortissement et l'atténuation des forces de balourd dans les systèmes tournants [16].

Un palier actif est généralement constitué de :

- Des électroaimants où le courant est appliqué à chaque bobine pour produire des forces d'attraction;
- Un capteur qui mesure le déplacement du rotor de sa position de référence;
- Un microprocesseur en tant que contrôleur qui obtient un signal de contrôle à partir de la mesure;
- Un amplificateur de puissance qui transforme ce signal en un courant de contrôle. Ce dernier génère un champ magnétique dans les électroaimants, ce qui entraine des forces magnétiques qui faire léviter le rotor en rotation et le maintenir en position de flottement sans contact.

### <span id="page-13-1"></span>**I.3. Paliers hydrodynamiques**

Lorsque les vitesses des machines tournantes augmentent et atteignent les vitesses critiques, les paliers fluides deviennent nécessaires car ils fournissent un amortissement au système de rotor.

La lubrification dans le palier hydrodynamique (illustré dans la figure 1.3) a pour rôle de supprimer tout contact entre les deux surfaces à l'aide de la présence d'un film fluide dont la pérennité doit être assurée sous la charge à supporter.

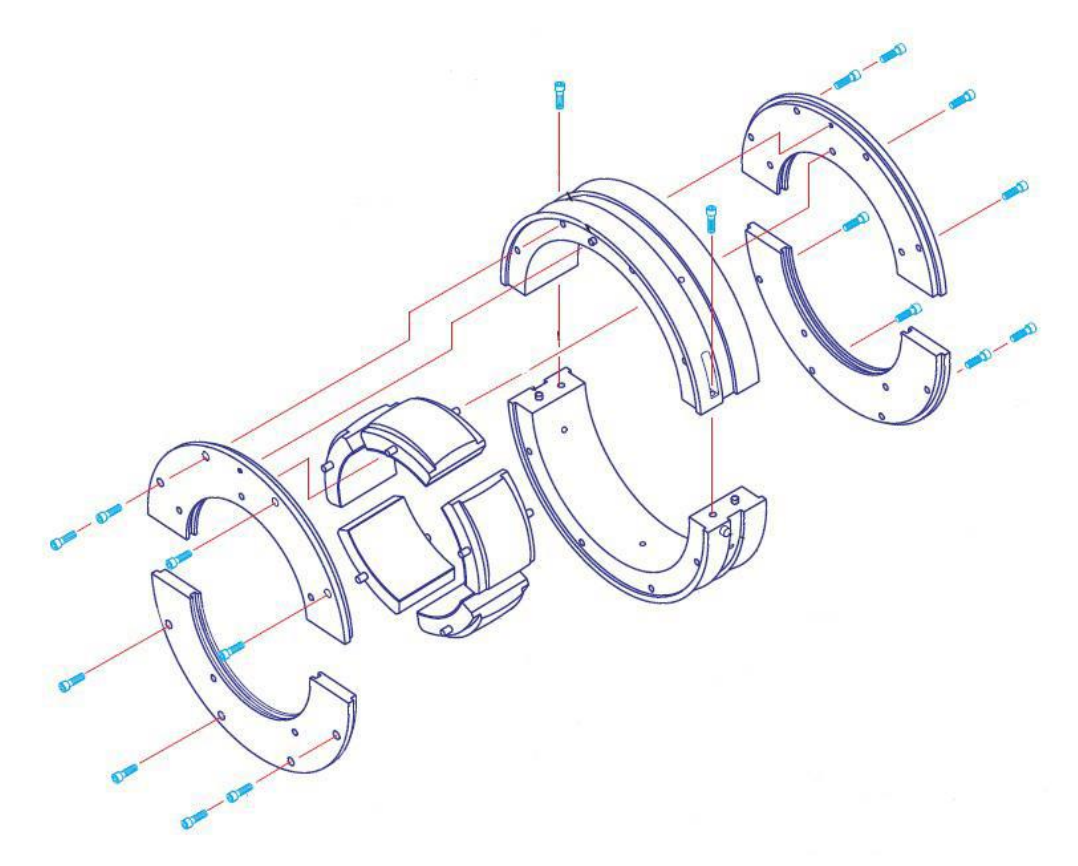

*Figure I.1.2: Schéma d'un palier hydrodynamique [17].*

<span id="page-14-0"></span>Pour obtenir une lubrification hydrodynamique, il faut un mouvement relatif entre les deux surfaces, la formation d'un convergent et d'un divergent par l'excentricité de l'arbre sous chargement, et la présence d'un lubrifiant visqueux qui va être entrainé par la rotation de l'arbre dans le coin convergent pour créer un champ de pression hydrodynamique s'opposant à la charge.

Le mécanisme de la lubrification hydrodynamique est présenté dans la figure 1.4.

- Au repos, l'espace entre les deux surfaces du palier est rempli par le lubrifiant. Il est remarqué que la charge a écrasé le film d'huile en bas (figure 1.4.a).
- La rotation lente entraîne l'arbre à tourner vers la droite (figure 1.4.b).
- Lorsque la rotation devient plus rapide, plus d'huile adhérant à la surface tente d'entrer dans la zone de contact jusqu'à ce qu'une pression suffisante soit créée juste avant la zone de contact pour soulever l'arbre (figure 1.4.c).

L'inconvénient majeur de paliers hydrodynamiques est que, lors de démarrage, il existe un contact métal-métal qui limite la durée de vie du palier [18].

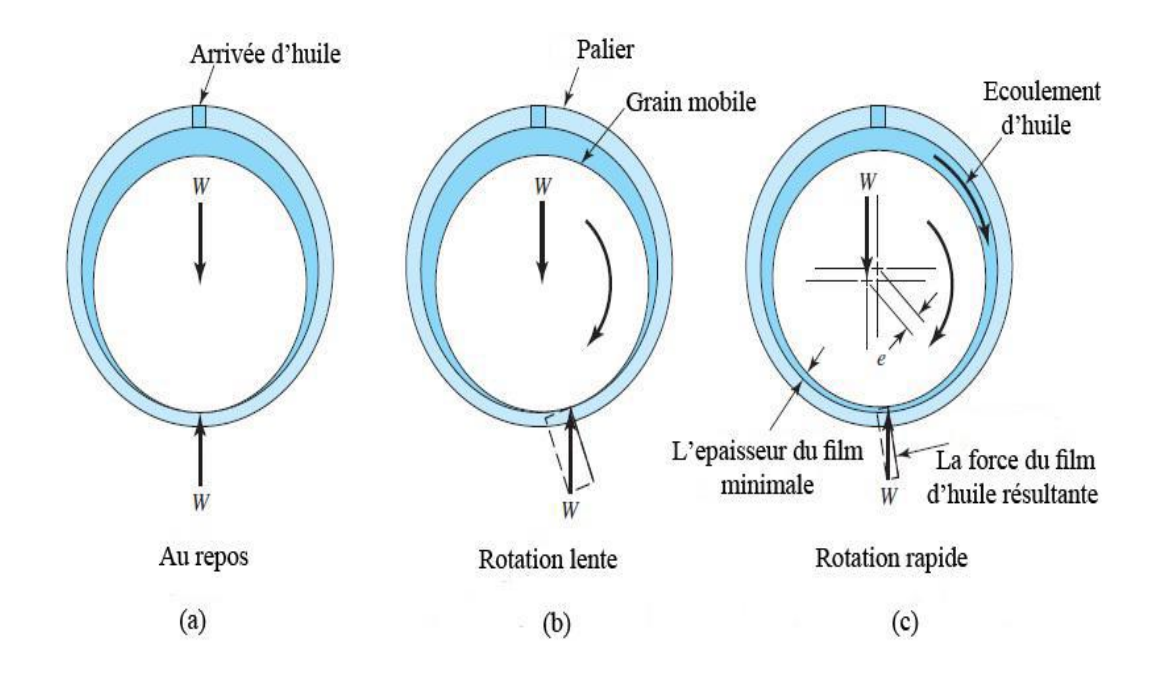

*Figure I.1.3: Principe de la lubrification hydrodynamique [11].*

### <span id="page-15-1"></span><span id="page-15-0"></span>**I.4. Film fluide amortisseur**

Un film fluide amortisseur (squeeze film damper) s'intègre au niveau d'un ou plusieurs paliers de turbomachine, il a pour rôle de dissiper de l'énergie par écrasement d'un film fluide afin de réduire les vibrations.

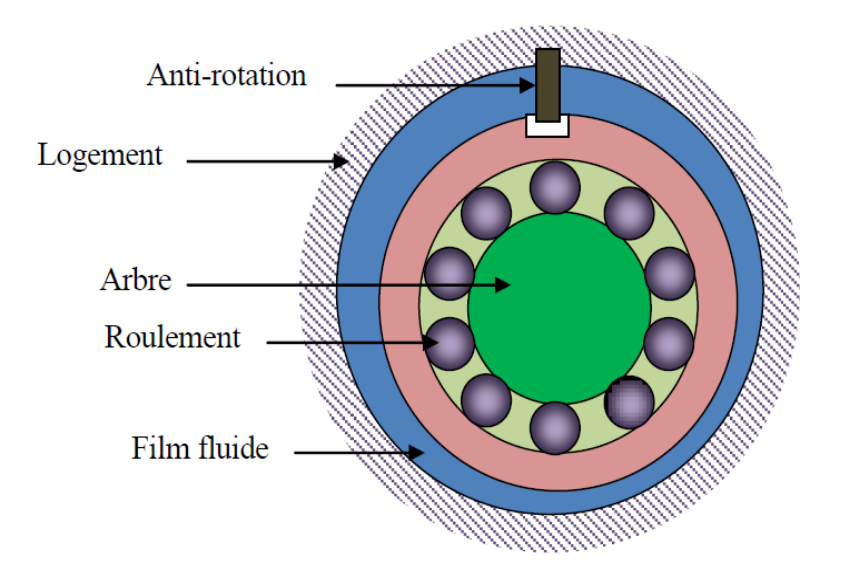

<span id="page-15-2"></span>*Figure I.1.4: Schéma d'un film fluide amortisseur SFD*

Un film fluide amortisseur (figure 1.4) est constitué d'un film fluide, typiquement inférieur à 0.250 mm [19], introduit entre la bague extérieure du roulement et son logement. Il faut empêcher la rotation de la bague intérieure du palier soit par des broches libres entre les deux bagues, soit en utilisant une cage écureuil qui lie la bague extérieure du palier au stator. Dans le premier cas, le palier n'est pas centré dans son logement, alors que dans le deuxième cas fournit un mécanisme élastique de centrage. La rotation de l'arbre est assurée par le roulement et le mouvement du palier dans son logement se limitant à un orbitage sans rotation qui induit un effet d'écrasement du film fluide créant un amortissement.

#### <span id="page-16-0"></span>**I.5. Paliers hydrostatiques**

Dans un palier hydrostatique, la séparation des surfaces est faite par un fluide sous pression introduit par un système extérieur ce qui permet de supporter une charge et d'annuler tout contact métal-métal. Ce système de lubrification signifie que la charge portante et la rigidité des paliers hydrostatiques ne dépendent pas de la viscosité du fluide.

Les paliers hydrostatiques peuvent supporter des fortes charges, même dans l'absence de la rotation du rotor, et fournissent une rigidité et un amortissement élevés.

#### <span id="page-16-1"></span>**I.6. L'orbite modale et la stabilité de rotor**

#### <span id="page-16-2"></span>**I.6.1. L'orbite modale**

Les points situés dans l'axe générateur de rotor décrivent par le mouvant de rotation de rotor et due au mode propre des orbites qui ont des formes suivant le phénomène auxquelles envisagée [21] (circulaire pour un rotor symétrique nom amorti, elliptique pour un rotor dissymétrique nom amorti...). Ces orbites sont engendrées selon deux précessions possibles :

- Une précession directe où les orbites sont décrites dans le même sens que la vitesse de rotation de rotorΩ, dans ce cas-là sous les effets gyroscopiques, la fréquence de résonance associée croit.
- Une précession rétrograde (inverse), où les orbites sont décrites dans le sens inverse que le sens de la vitesse de rotation de rotor, de qui engendre un effet d'assouplissement et donc une chute de la vitesse critique.

#### <span id="page-16-3"></span>**I.6.2. L'analyse de stabilité**

L'analyse de stabilité dans l'étude de comportement vibratoire et dynamique d'un rotor flexible est nécessaire puisqu'il a considéré comme un système dynamique régit pa des systèmes

d'équation différentielle. La définition de stabilité recouvre la définition de Laypunov pour l'analyse de la stabilité des points d'équilibre et la définition de poincaré pour la notion de stabilité orbitale [21].

On peut prédire les seuils de l'instabilité d'un système dynamique et en particulièrement en dynamique des rotors à partir des diverses techniques :

- Signe de la partie réelle des valeurs propres complexe du système d'équations en mouvement libre. Si la fréquence propre est donnée par  $s = -a \pm jb$ , le seuil d'instabilité est déterminé quand a devient négatif (partie réelle positive) [20]. Avec ce critère on peut estimer la fréquence ainsi que le mode pour lequel le système deviendra instable.
- Le critère de Routh-Hrwitz permet d'analyser la stabilité de systèmes autonomes [22]. L'utilisation de ce critère est intéressante pour des systèmes à faible nombre de degrés de liberté, pour lesquels des expressions analytiques du polynôme caractéristique associé au mouvement perturbé pouvant être déduites. Elle devient, toutefois, complexe pour des systèmes comportant un nombre élevé de degrés de liberté. De plus, ce critère ne fournit par la fréquence d'instabilité.

Ces deux critères étudiant la stabilité d'un système dynamique restreignent à des cas de figure particuliers, ou lorsque qu'ils sont décrits par des modèle linéaires. Par exemple R.Sino [23] dans l'objet de leur thèse utilise ces deux méthode pour étudier et analysé la stabilité d'un rotor due au amortissement tournant. Une méthode plus générale s'appuis sur la théorie de Floquet.

 La théorie de Floquet permet d'analyser. Dans les sens linéaire, la stabilité de système à coefficients périodiques  $s_p$  sur une petite perturbation  $\delta_s$ , ce ci conduit le système à un nouvel état d'équilibre, la deuxième on applique un développement de Taylor de premier ordre au voisinage de s<sub>p</sub> pour estimer les forces non linéaire en  $(s_p + \delta_s, \dot{s}_p + \dot{\delta}_s, \ddot{s}_p + \ddot{\delta}_s)$  dans le but de rendre le système linéaire. Cette technique est fréquemment utilisée dans l'analyse dynamique des structures tournantes notamment en dynamique des rotors non linéaire, voire par exemple les travaux de. Dugundji et J.H.Wendell [24] sur l'analyse de stabilité d'un aérogénérateur et l'analyse de stabilité d'un rotor fissuré par G.Meng et R.GAsch [25].

#### <span id="page-18-0"></span>**I.7. Historique de Ansys**

**En 1963**, le Dr John &ac Swanson (doctorat en mécanique appliquée de l'Université de Pittsburgh) travaillait à Westinghouse Astronuclear Labs à Pittsburgh, où il était responsable de l'analyse des contraintes des composants des fusées à réacteurs nucléaires thermiques dans le projet NERVA. Il a utilisé des codes informatiques pour modéliser et prévoir les contraintes transitoires et les déplacements du système du réacteur sous des charges thermiques et de pression.

Dr Swanson a continué à développer l'analyse 3D, la flexion de plaque, l'analyse non linéaire pour la plasticité et le fluage et l'analyse dynamique transitoire, au cours des prochaines années, en utilisant un programme de conduction thermique par éléments finis développé par Wilson chez Aerojet. Les anciens codes de Westinghouse comprenaient aussi des codes 2d / axisymmetriques appelé FEATS.

Dr Swanson avait une idée qui consistait en la combinaison de ces codes pour supprimer les copies redondantes. Il croyait qu'un code EF intégré et polyvalent pouvait être utilisé pour effectuer des calculs complexes que les ingénieurs effectuaient généralement manuellement, comme l'analyse de transfert de chaleur. Cela économiserait de l'argent et du temps pour Westinghouse et d'autres entreprises.

Apres le refus de l'idée par Westinghouse, Swanson a quitté la compagnie en 1969. Avant son départ, il s'est assuré que tout le code avait été envoyé à COSMIC, afin qu'il puisse le reprendre de l'extérieur.

Swanson Analysis Systems, Inc a été créé à la mi-1970 chez Swanson. Les bureaux faisaient partie de la maison de Swanson à Pittsburgh. En même temps, Westinghouse s'est rendu compte qu'ils avaient besoin de John, alors ils l'ont embauché comme consultant. John a accepté l'offre, mais à condition que quoi qu'il mette dans STASYS, le code de Westinghouse, il pourrait aussi le mettre dans ANSYS. Westinghouse n'a eu aucun problème avec cela, car ils voulaient juste résoudre leurs problèmes. Donc, cette consultation a gardé du pain sur la table pour les Swansons, et a apporté en même temps d'autres améliorations à ANSYS.

La première version d'ANSYS a été écrite à la fin de 1970 et le programme ANSYS a été loué pour la première fois peu de temps après. Westinghouse a été le premier client.

Pendant cette période, tous les programmes étaient «écrits» sur une carte perforée. Lors de l'installation du programme sur l'ordinateur du client, cela signifiait transporter un assez grand nombre de cartes perforées et les introduire dans la machine.

**Vers 1970**, les utilisateurs peuvent exécuter ANSYS 2.x sur une machine CDC 6600 via le réseau Cybernet. Cette fois, seule l'entrée de format fixe était disponible.

**En 1973**, ANSYS utilisait trois types de matériel: CDC, Univac et IBM. Et vers 1973, l'ordinateur central USS utilisé pour développer le code était le US Steel CDC 6500.

Le premier mini-ordinateur sur lequel ANSYS a fonctionné était un MODCOMP 4.

**En 1975**, MITS a commencé à construire et à vendre le premier PC de l'histoire de l'humanité, l'Altair. Même si Altair était plutôt populaire, personne ne savait vraiment quoi faire avec cette machine.

Au même moment, Microsoft a construit le langage BASIC pour Altair.

**En 1977**, Apple est né. Vers 1979, la révision 3.0 d'ANSYS fonctionnait sur un mini-ordinateur VAX 11-780.

Pour un modèle de taille descente, les tracés de lignes cachées pourraient prendre 20-30 minutes. Tous les nœuds et éléments ont été créés séparément sans l'avantage d'importer la géométrie CAO. Les commandes NGEN, EGEN, RPnnn, ont été largement utilisées. Le précompresseur de géométrie PREP7 était déjà implémenté.

**En 1980**, l'entreprise s'est procuré un Apple II.

Toujours vers **1980**, Rev 4 sur un système VAX 11-780 était considérée « génial ». Le fossé entre la gestion par lots et interactive a pratiquement disparu et la gestion des fichiers était une chose très facile. Fini le codage par éléments, le post-traitement s'est énormément amélioré et vous pouviez mélanger le batch et le fonctionnement interactif comme vous le vouliez.

Toujours en **1980**, Microsoft a signé un contrat avec IBM pour fournir l'OS, PC DOS, pour son futur PC. Ce système d'exploitation, cependant, n'a pas été créé par Microsoft. Microsoft l'a acheté d'un ingénieur pour 50K USD, qui a été nommé le QDOS - le système d'exploitation rapide et sale.

**En 1981** marque la naissance d'IBM PC. Cet ordinateur a été créé en utilisant la technologie standard et une architecture ouverte. Les raisons initiales étaient de pousser le produit sur le marché dès que possible, afin qu'IBM puisse rattraper le marché des PC. Cependant, le BIOS était propriétaire. Plus tard, Compaq a procédé à l'ingénierie inverse du BIOS et a créé un BOIS entièrement compatible PC IBM. Cela a enflammé le marché du clonage de PC et aussi la guerre. L'essor du marché des PC a directement changé la signification de l'informatique. Le prix du PC a chuté de 30% à un mois. Et, ce fut l'essor de IBM PC cloné qui a vraiment apporté de l'argent à Microsoft.

**En 1984**, le révolutionnaire Macintonsh est né. Macintosh était très avancé par rapport à la famille des PCs IBM de l'époque. Le concept de l'interface graphique de l'utilisateur au niveau du système d'exploitation n'était pas possible sur les PCs IBM même jusqu'à presque une décennie plus tard.

Une version PC d'ANSYS était également disponible autour de la version 4.0 vers 1984. Elle fonctionnait sur un Intel 286, avec une entrée de ligne de commande interactive et des graphiques limités sur les écrans, comme des éléments et des nœuds. Aucune interface graphique n'existait à ce moment.

Dans la première version sur ANSYS sur PC, le prétraitement, la solution et le post-traitement ont été réalisés dans des programmes séparés.

"Optimisation de la conception" a été introduite à Rev 4.2 (1985). C'est aussi la version pour laquelle la longueur de la macro s'est libérée de la limite des 400 caractères.

FLOTRAN a commencé comme un projet de doctorat par Rita J. Schnipke à l'Université de Virginie vers 1986. Après ses études supérieures, Rita a commencé (ou aidé à démarrer) Compuflo qui a ensuite été vendu à ANSYS en 1992.

**En 1993**, la version 5.0 a été publiée. Et la version 5.1 plus tard avait introduit une interface graphique.

FLOTRAN a été «entièrement intégré» dans ANSYS à Rev 5.1 (1994).

Swanson Analysis Systems, Inc., a été vendu à TA Associates en 1994. Le nom de la nouvelle société, ANSYS, Inc., a été annoncé à AUTOFACT '94 à Detroit.

.

**1995**, Windows 95 a été publié. Windows 95 était une étape importante pour Microsoft. Il a fait le pont entre le vieux DOS OS dans la nouvelle technologie NT. La naissance de Windows 95 a finalement rendu de plus en plus acceptable pour la communauté d'ingénieurs d'utiliser PC comme une machine de calcul lourds comme les postes de travail.

**En 1996**, ANSYS 5.3 a été publié, avec le soutien de LS-DYNA. La fonctionnalité d'ANSYS / LS-DYNA dans ANSYS 5.3 était encore au stade initial.

**Le 20 juin 1996**, d'ANSYS Inc a été introduite à la bourse (Nasdaq) et a généré plus de 41 millions de dollars.

**Le 31 août 2000**, ANSYS a acquis ICEM CFD.

Janvier 2001, ANSYS a annoncé la sortie de CADfix (International TechneGroup Incorporated) qui devait résoudre le problème de l'importation de modèles CAO dans ANSYS avec la réparation automatique de données géométriques.

**Décembre 2001**, ANSYS 6.0 a été publié. Une analyse de modèle à grande échelle efficace et fiable (1 million degré de libérté) est finalement devenue pratique.

**Le 26 février 2003**, ANSYS a acquis CFX. ANSYS annonce également : attendez-vous à la plate-forme Multiphysic, Flotran sera remplacé par CFX.

**Le 5 janvier 2005**, ANSYS a annoncé l'acquisition de Century Dynamics et leur AUTODYN.

Le 16 février 2006, ANSYS signe un accord définitif d'acquisition de Fluent.

Dr John Swanson est officiellement retraité et vit dans les villages, en Floride. Mais il programme toujours pour ANSYS sous contrat sur un calendrier variable.

## <span id="page-22-0"></span>**CHAPITRE II : ANSYS ET LA DYNAMIQUE DES ROTORS**

### <span id="page-22-1"></span>**II.1. ANSYS ET LA DYNAMIQUE DES ROTORS :**

Ansys APDL a été développé à l'époque des cartes perforées. Il était beaucoup plus facile à utiliser que les autres programmes parce que les commandes qu'il faillait entrer n'avaient pas besoin d'être formatées en colonnes. Au lieu de cela, les arguments pour les commandes sont séparés par des virgules.

Aujourd'hui, Ansys est devenu l'un des outils les plus puissants pour la modélisation numérique des problèmes physique en générale et des problèmes de la dynamique des rotors plus spécialement. En effet, il offre une collection d'outils spécialement conçus pour l'analyse de la roto-dynamique. En commençant par la phase de modélisation, on peut citer l'élément le plus innovant combi214 pour la modélisation des paliers souples anisotropiques, et l'élément Beam188 pour la modélisation des arbres de rotor en poutre. En passant par son solveur puissant qui inclus la capacité d'introduire l'effet gyroscopique dans le modèle, on finie par les outils de post-traitement comme la génération de mode de déformation propres, les orbites, le diagramme de Campbell …

### <span id="page-22-2"></span>**II.2. MODELISER SOUS ANSYS :**

<span id="page-22-3"></span>Les sous-programmes d'Ansys Mechanical peuvent être exploités de 4 façons :

### **II.2.3.AIM :**

C'est la nouvelle tendance que l'entreprise veut que c'est clients adoptent. AIM unifie les technologies de résolution de problèmes par ANSYS grâce à un processus de simulation guidé et personnalisable.

Construit sur la plate-forme ANSYS Workbench, ANSYS AIM est un nouvel environnement de simulation immersif qui facilite l'entrée pour la simulation d'ingénierie.

### <span id="page-22-4"></span>**II.2.4.WORKBENCH :**

Workbench est conçu pour faciliter l'exploitation des différents modules de la suite Ansys. C'est un environnement logiciel permettant d'effectuer des analyses structurelles, thermiques et électromagnétiques. Il se concentre sur la création et l'optimisation de la géométrie, l'attachement de la géométrie existante, la mise en place du modèle d'éléments finis, la résolution et l'examen des résultats.

### <span id="page-22-5"></span>**II.2.5.MECHANICAL CLASSIQUE:**

C'est la première interface interactive qui assiste l'utilisateur à la préparation du fichier de commande…

Elle est destinée à la construction de modèles éléments finis à la géométrie simple, facilement constructible à l'aide d'opérations basiques. À partir de cet environnement, l'utilisateur construit directement un modèle éléments finis en utilisant le langage de script APDL (ANSYS Parametric Design Language).

## <span id="page-23-0"></span>**II.2.6.APDL TEXT :**

Bien qu'elle soit l'option la plus ancienne et la plus « primitive », rédiger le fichier de commande sur un éditeur de texte simple puis l'exécuter sous le noyau d'Ansys Mechanical est la méthode préférée des professionnels. Ceci est dû au fait que cette méthode donne accès à toutes les commandes, et que plusieurs instructions très utiles sont cachées par l'utilisation des intermédiaires interactifs mentionnés précédemment.

## <span id="page-23-1"></span>**II.3. Les fichiers de macros**

Ce sont des fichiers d'entrée de commande de texte avec l'extension .mac et un nom de fichier de moins de 32 caractères. Les macros peuvent recevoir des arguments lorsqu'ils sont appelés et peuvent être appelés par la commande \* USE.

## <span id="page-23-2"></span>**II.4. LE FICHIER INPUT :**

D'autres fichiers texte, y compris ceux avec l'extension .mac, peuvent être lus en utilisant le

/ INPUT, fichier, commande ext ou Menu utilitaire> Fichier> Lire l'entrée de ...

L'extension de fichier la plus courante pour l'entrée ANSYS, outre .mac, est .inp. L'extension .mac fournit un raccourci rapide à l'exécution du fichier APDL, puisque le fichier peut être exécuté en tapant le nom ("name" dans "name.mac") du fichier dans la fenêtre de saisie de la commande.

Toutefois, .inp est fréquemment utilisé pour les exécutions par lots et l'exécution de fichiers ponctuels.

## <span id="page-23-3"></span>**II.5. EXECUTION D'UN MACRO APDL SUR ANSYS MECHANICAL:**

Une fois Ansys-Mechanical est lancé depuis le menu démarrer de Windows, on peut exécuter le fichier Macro depuis : menu (File)  $\rightarrow$  (Read Input from).

Si Ansys-Mechanical est déjà ouvert avec d'autres données il faut le réinitialiser avec : menu (File)  $\rightarrow$  (Clear & Start New).

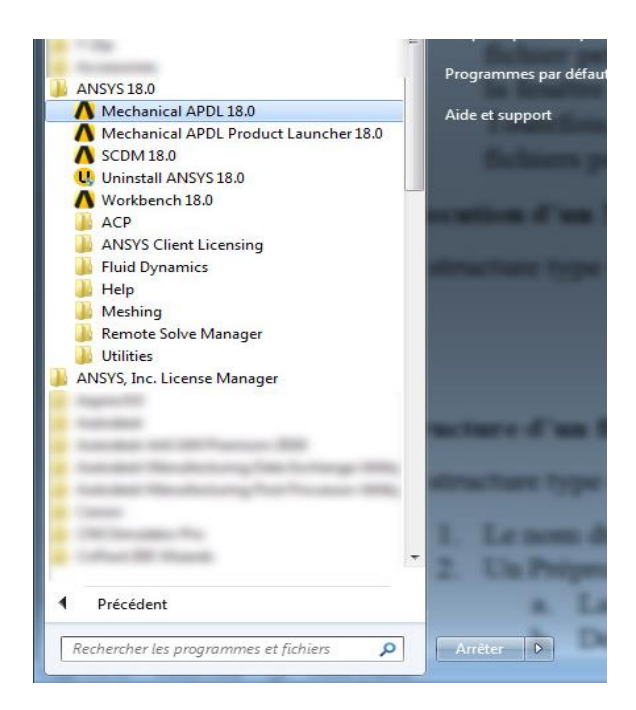

*Figure II.1: Accès à Ansys Mechanical du menu démarrer de Windows*

<span id="page-24-0"></span>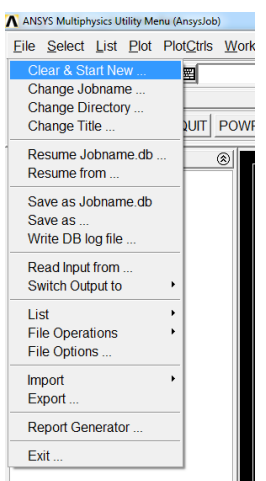

<span id="page-24-1"></span>*Figure II.2: Réinitialiser l'environnement Mechanical*

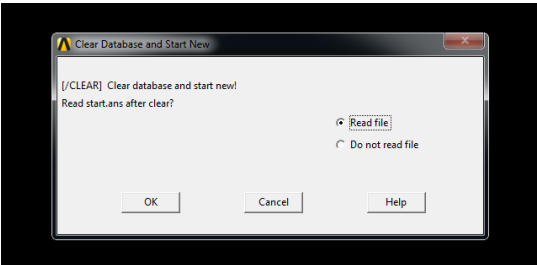

<span id="page-24-2"></span>*Figure II.3: Choix de l'option de la réinitialisation*

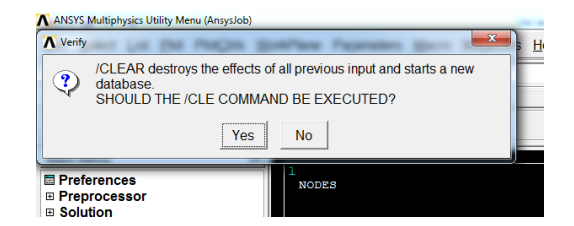

*Figure II.4: Confirmation de la réinitialisation*

<span id="page-25-0"></span>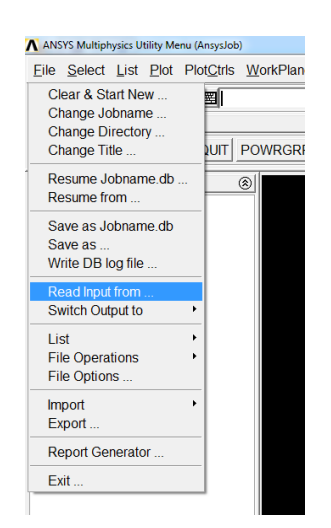

*Figure II.5: Lecture d'un fichier externe macro* 

<span id="page-25-2"></span><span id="page-25-1"></span>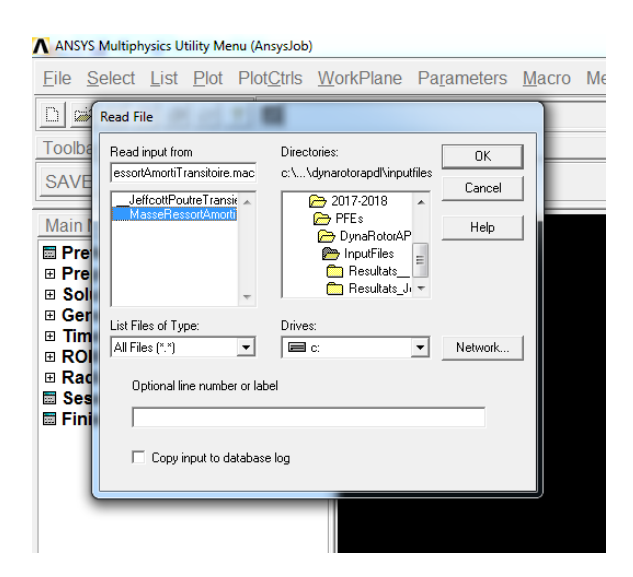

*Figure II.6: Parcourir l'arborescence des fichiers Windows*

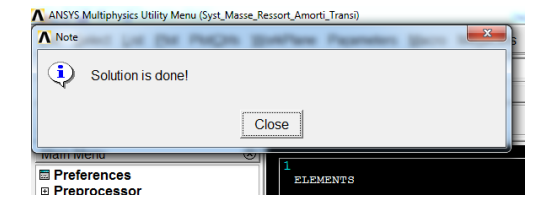

*Figure II.7: Message de fin de calcul*

## <span id="page-26-2"></span><span id="page-26-0"></span>**II.6. STRUCTURE D'UN FICHIER DE COMMANDE APDL :**

La structure type d'un fichier de commande (Macro) de Ansys-APDL est comme suit :

- 1. Le nom du fichier et le titre indiqué par : /filname et /title
- 2. Un Préprocesseur lancé par la commande /prep
	- a. La définition des paramètres
	- b. Déclaration des vecteurs …
	- c. Définition des nœuds et des éléments
- 3. L'analyse indiquée par : /solu
	- a. Définition des paramètres de l'analyse
- 4. Le poste traitement marqué par: /post
	- a. Définition des résultats extrait par nœuds
	- b. Définition des résultats dérivés
	- c. Définition des paramètres d'affichage

### <span id="page-26-1"></span>**II.7. QUELQUES PRINCIPES DE BASE SUR APDL**

Toutes les commandes APDL commencent par un mot-clé et sont suivies d'arguments.

Une autre chose importante à savoir à propos des commandes dans MAPDL est que la plupart des entités crées (pas les charges et les conditions aux limites) ont un numéro d'identification (matricule). Par la suite on fait référence aux entités par leur numéro d'identification.

C'est un concept clé qui est absent dans un environnement à interface graphique. Ceci s'applique aux définitions d'éléments (types d'éléments), les propriétés des matériaux, etc ...

Pour utiliser les commandes MAPDL, il suffit d'entrer chaque commande sur une ligne dans un objet de commande qu'il faut placer dans l'arborescence du modèle.

L'idée de la sélection d'entités est fondamentale pour APDL. On peut interagir avec chaque entité en spécifiant son ID. Mais quand il en existe beaucoup, comme des nœuds et des éléments, APDL gère cela en permettant de sélectionner des entités d'un type donné et de les rendre "sélectionnées" ou "non sélectionnées". Ensuite, lorsque on exécute des commandes, on peut spécifier "ALL" et toutes les entités sélectionnées pour cette commande.

Parfois, nous nous référons aux entités comme étant sélectionnées, et parfois nous nous référons à elles comme «actives». Le concept de base est que toute entité dans ANSYS Mechanical

APDL peut être l'un des deux états: actif / sélectionné ou inactif / non sélectionné. Les entités inactives / non sélectionnées ne sont pas utilisées par la commande exécutée.

Une dernière remarque importante avant de passer à la liste des commandes les plus utilisées: l'ancienne interface graphique pour MAPDL peut être utilisée pour modifier ou créer des modèles ainsi que ANSYS Mechanical. Chaque action prise dans l'ancienne interface graphique est convertie en une commande et stockée dans le fichier jobname.log.

De nombreux utilisateurs effectueront les actions qu'ils souhaitent dans une session interactive, puis enregistrer les commandes dont ils ont besoin dans le fichier journal.

### <span id="page-27-0"></span>**II.8. SYNTAXE GENERALE**

La syntaxe générale d'une commande APDL est:

commande, param1, param2, …

où « param i » est le i-ème paramètre de la commande.

Les commentaires sont introduits par un point d'exclamation !

Le langage MAPDL n'est pas sensible à la casse (minuscules/capitales).

On peut omettre les dernières lettres d'une commande à condition que cela n'induise pas d'ambiguïté.

### <span id="page-27-1"></span>**II.9. PROCESSEURS**

Un processeur est un programme chargé de traiter les données. Plusieurs processeurs sont utilisés lors d'une étude :

- préprocesseur (preprocessor) : chargé de la préparation du modèle, en particulier du maillage et de la définition du cas de charge et des déplacements imposés ;
- solveur (solution) : chargé du calcul par éléments finis ;
- postprocesseur (postprocessor) : chargé de l'évaluation des résultats.

Par exemple, pour un problème de mécanique, le solveur calcule les déplacements aux nœuds, et le posprocesseur calcule les déformations et contraintes.

Cette notion de processeur est importante : certaines commandes ne s'exécutent que dans un processeur donné. Pour entrer dans un processeur, on utilise une commande commençant par une barre de fraction :

- /PREP7 : préprocesseur ;
- /SOLUTION (ou son abréviation /SOLU) : solveur ;
- / POST1 : postprocesseur.

### <span id="page-27-2"></span>**II.10. CREATION D'UN ELEMENT :**

On crée l'élément en choisissant de la bibliothèque un type et on lui affecte un matricule (numéro identifiant) à l'aide de la commande: ET,matricule,TypeDEelement

Chaque type d'élément a des paramètres propres à lui avec des valeurs par défaut. Si on veut changer un ou plusieurs paramètres on définie les valeurs des paramètres de l'élément qu'on veut modifier par la commande keyopt suivie par le numéro identifiant de l'élément, du rang du paramètre à modifier et en fin de la nouvelle valeur.

Ensuite, on définie les valeurs des propriétés physiques appelées en language APDL les constates réelles par la commande : R,matricule,valeurPhysique

Avant d'affecter le type d'élément qu'on vient de paramétrer à un élément ou nœud du maillage en se servant de la commande : E,NuméroDeLElement ; on doit pointer vers le type et les valeurs des propriétés physique définies auparavant par les deux commandes : TYPE,matricule

Et

REAL, matricule

## <span id="page-28-0"></span>**II.11. LES COMMANDES LES PLUS UTILISEES**

## <span id="page-28-1"></span>**II.11.7. LE POINT D'EXCLAMATION!**

Un point d'exclamation est un commentaire dans APDL. Tous les caractères à la droite de l'un sont ignorés par le programme.

## <span id="page-28-2"></span>**II.11.8. LES PROCESSEURS: / PREP7 - / SOLU - / POST1 - FINITION**

Le programme MAPDL consiste en une collection de 10 processeurs. Les commandes ne fonctionnent que dans certains processeurs. Si par exemple vous entrez une commande de préprocesseur lorsque vous êtes dans le post-processeur, vous obtiendrez une erreur.

Lorsque vous créez un objet de commande dans votre modèle ANSYS Mechanical, il est exécuté dans le pré-processeur, le processeur de solution ou le post-processeur. Selon l'emplacement dans l'arbre du modèle, vous insérez l'objet de commande. Si vous avez besoin d'aller dans un autre processeur, vous pouvez simplement lancer la commande appropriée pour changer de processeur. Il faut revenir au processeur qu'on a commencé lorsqu'on a terminé.

/ PREP7 : pré-processeur. Utilisé pour changer des éléments, créer des objets ou modifier le maillage.

/ SOLU : processeur de solution. C'est dans ce processeur qu'on modifie les charges, les conditions aux limites et les paramètres du solveur.

/ POST1 : post-processeur. C'est la section du post-traitement des résultats de facon très sophistiqués.

## <span id="page-29-0"></span>**II.11.9. LES COMMANDES : TYPE - MAT - REAL - SECNUM**

Chaque élément du modèle est associé à des propriétés qui définissent l'élément. Lorsque on définie un élément, au lieu de spécifier toutes les propriétés pour chaque élément, on crée des définitions et on leur donne des numéros identificateurs (matricules), puis on affecte le nombre à chaque élément. Un exemple simple, les propriétés matérielles. On définie un ensemble de propriétés de matériau, on lui attribue un numéro, puis on affecte ce nombre à tous les éléments du modèle qu'on souhaite résoudre avec ces propriétés.

Mais on ne spécifie pas les ID lorsqu'on crée les éléments, ce serait tres lourd. Au lieu de cela, on crée l'ID pour chaque type de propriété "actif" et tous les éléments qu'on crée seront assignés les ID actifs.

Les commandes sont explicites: Type définit le type d'élément, MAT définit l'ID du matériau, REAL définit le nombre de constantes réelles et SECNUM définit le numéro de section actif.

## <span id="page-29-1"></span>**II.11.10. LA COMMANDE: ET**

Le solveur MAPDL prend en charge des centaines d'éléments. ANSYS Mechanical peut sélectionner l'élément pour n'importe quelle simulation. Mais ce n'est peut-être pas le meilleur pour un modèle donné. Dans ce cas, on peut redéfinir la définition d'élément par l'instruction ET.

### <span id="page-29-2"></span>**II.11.11. LA COMMANDE: EMODIF**

Si vous définissez une constante réelle, un type d'élément ou un ID de matériau dans APDL et que vous souhaitez modifier un groupe d'éléments à ces nouveaux ID, vous utilisez EMODIF. C'est le moyen le plus rapide de changer une définition d'éléments.

## <span id="page-29-3"></span>**II.11.12. LES COMMANDES : MP-MPDATA-MPTEMP-TB-TBDATA-TBTEMP**

Les commandes APDL les plus couramment utilisées dans ANSYS Mechanical sont probablement les commandes de propriétés matérielles. Les propriétés linéaires sont définies avec une commande MP pour un polynôme par rapport à la température ou MPDATA et MPTEMP pour une réponse linéaire en température par morceaux.

Les propriétés de matériau non linéaires sont définies avec les commandes TB, TBDATA et TBTEMP.

### <span id="page-29-4"></span>**II.11.13. LES COMMANDES : NSEL - ESEL**

Comme mentionné, la logique de sélection joue un rôle important dans le fonctionnement de MAPDL. Il n'est pas pratique de travailler sur chaque objet apart pour le voir, modifier, charger, etc ... A la place, on peut placer des entités d'un type donné dans un groupe "actif" et ensuite opérer sur toutes les entités "actives".

NSEL et ESEL sont utilisés pour gérer quels nœuds et éléments sont actifs. Ces commandes ont beaucoup d'options.

## <span id="page-30-0"></span>**II.11.14. LES COMMANDES : NSLE - ESLN**

Si on sélectionne des nœuds et on a ensuite besoin des éléments attachés à ces nœuds, ou on sélectionne des éléments et on a besoin des nœuds sur ces éléments ; NSLE et ESLN sont d'une grande utilité. NSLE sélectionne tous les nœuds sur les éléments actuellement actifs et ESLN fait l'inverse.

## <span id="page-30-1"></span>**II.11.15. LA COMMANDE: ALLSEL**

Une erreur très courante lorsqu'on écrit des scripts dans APDL est l'utilisation de la logique de sélection pour sélectionner les entités sur lesquelles on veut opérer, mais on oublie après de resélectionner tous les nœuds (et éléments) une fois fini. Ce qui est dangereux c'est que le solveur ne générera pas d'erreurs car ce seront les seuls nœuds actifs du modèle.

ALLSEL corrige cela. Cela rend tout actif.

## <span id="page-30-2"></span>**II.11.16. LES COMMANDES : CM - CMSEL**

Si vous utilisez ANSYS Mechanical, vous devriez être très familier avec le concept des sélections nommées. Ce sont des groupes d'entités (noeuds, éléments, surfaces, arêtes, sommets) que vous avez placés dans un groupe. Vous pouvez donc les utiliser en fonction de leur taille plutôt que de les sélectionner à chaque fois. Dans ANSYS MAPDL, ils sont appelés composants et les commandes qui fonctionnent avec eux commencent par CM.

On peut utiliser CM pour créer de propres composants. On leur donnant des noms on peut les sélectionner avec la commande CMSEL.

## <span id="page-30-3"></span>**II.11.17. LA COMMANDE: \* GET**

C'est la commande la plus utile dans l'APDL. C'est un moyen d'interroger un modèle pour trouver toutes sortes d'informations utiles: nombre de nœuds, valeur Z la plus élevée pour la position du nœud, charges sur un nœud, informations de résultat, etc ...

## <span id="page-30-4"></span>**II.11.18. LES COMMANDES : CSYS - LOCAL - RSYS**

Si on veut créer un système de coordonnées, on peut utiliser la commande LOCAL.

Lorsqu'on veut utiliser un système de coordonnées, c'est CSYS qu'il faut lancer pour activer un système de coordonnées donné.

Remarque: Le système de coordonnées 0 est le système cartésien global. Si on modifie le système de coordonnées actif, il faut s'assurer de le rétablir dans le système global avec CSYS,  $\Omega$ 

RSYS est comme CSYS mais pour les résultats. Si on veut tracer ou lister des informations de résultat dans un système de coordonnées autre que le cartésien global, on utilise RSYS pour rendre le système de coordonnées choisi actif.

## <span id="page-31-0"></span>**II.11.19. LA COMMANDE: D**

La condition limite la plus commune est celle appelée déplacement (même pour la température). Pour spécifier une condition limite de déplacement, on utilise la commande D. il est de pratique d'utiliser une sélection nodale ou des composants pour appliquer des déplacements à plusieurs nœuds.

Dans sa forme la plus simple, on peut appliquer une valeur unique pour le déplacement vers un nœud dans un degré de liberté. Mais on peut aussi spécifier plusieurs nœuds, plusieurs degrés de liberté ou même une déflection sous forme d'un tableau ce qui peut être extrêmement puissant.

#### <span id="page-31-1"></span>**II.11.20. LA COMMANDE: F**

La commande F est similaire à la commande D, sauf qu'elle définit les forces au lieu du déplacement.

### <span id="page-31-2"></span>**II.11.21. LES COMMANDES : SF - SFE**

Si on veut appliquer une pression, on doit utiliser SF sur des nœuds et SFE sur des éléments. Cela fonctionne beaucoup comme les commandes D et F.

### **II.11.22.CONTROLE DE LA SORTIE DES RESULTATS**

<span id="page-31-3"></span>Lorsque le solveur ANSYS MAPDL résout un problème, il écrit des informations dans un fichier intitulé jobename.out, où jobname est le nom donné au travail de résolution. Parfois, on peut écrire des informations spécifiques, par exemple énumérer les contraintes pour tous les nœuds actuellement sélectionnés, dans un fichier. En utilisant la commande /OUTPUT, nom de fichier on peut rediriger la sortie vers un fichier. Lorsque on veut retourner à la sortie standard, on exécute la même commande /OUTPUT mais sans.

## <span id="page-31-4"></span>**II.11.23.CONTROLE DE L'EXTENSION DES GRAPHIQUES DE SORTIE DES RESULTATS**

La commande : /SHOW, png indique à ANSYS MAPDL que tous les graphiques doivent être écrits au format PNG dans un fichier.

### <span id="page-32-0"></span>**CHAPITRE III : APPLICATIONS**

# **III.1 Vibration en régime transitoire d'un système amorti : masse ressort à 1 degré de liberté :**

On va commencer par un modèle simple ; celui d'un système à 1 degré de liberté composé d'une masse ponctuelle soumise à une force externe sinusoïdale, d'un ressort de raideur K et d'un amortisseur ayant une constante d'amortissement C.

La pulsation (fréquence) passe par deux phases :

- 1. Une première phase variant linéairement de 0 à  $\omega_{\text{max}}$  pendant 3 secondes
- 2. Puis, une deuxième phase durant laquelle (2s) la pulsation reste constante égale à  $\omega_{\text{max}}$

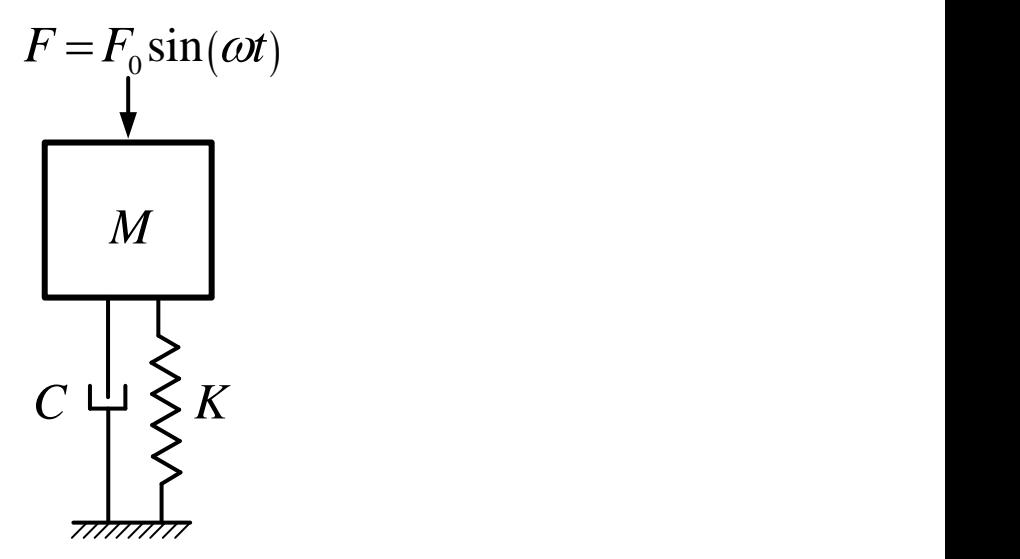

*Figure III.1: Schéma d'un système masse ressort*

<span id="page-32-1"></span>Le système est régi par l'équation différentielle ordinaire, linéaire, du deuxième ordre et nonhomogène suivante:

$$
M \ddot{y} + C\dot{y} + Ky = F_0 \sin(\omega t)
$$
 (3.1)

Qui peut s'écrire :

$$
\ddot{y} + \alpha \dot{y} + \beta y = \gamma \tag{3.2}
$$

Avec :

$$
\alpha = \frac{K}{M} \tag{3.3}
$$

$$
\beta = \frac{C}{M} \tag{3.4}
$$

$$
\gamma = \frac{F_0}{M} \sin(\omega t) \tag{3.5}
$$

L'équation admet une solution du type :

$$
y = y_c + y_p \tag{3.6}
$$

Où  $y_c$  est la solution de l'équation homogène :

$$
\ddot{y} + \alpha \dot{y} + \beta y = 0 \tag{3.7}
$$

Elle dépend de la valeur du facteur d'amortissement 2 *C*  $\xi = \frac{E}{2\sqrt{KM}}$ 

- $M \ddot{y} + Cy + Ky = F_0 \sin(\omega t)$ <br>  $\ddot{y} + \alpha \dot{y} + \beta \dot{y} = \gamma$ <br>  $\alpha = \frac{K}{M}$ <br>  $\beta = \frac{C}{M}$ <br>  $\gamma = \frac{F_0}{M} \sin(\omega t)$ <br>
solution du type :<br>  $\frac{y = y_c + y_p}{y + \alpha \dot{y} + \beta y} = 0$ <br>
Ir du facteur d'amortissem<br>  $\boxed{y_c = c_1 e^{r_1 t} + c_2 e^{r_2 t}}$ <br>  $\boxed{y_c$ 1. Si  $\xi > 1$  alors :  $y_c = c_1 e^{t_1 t} + c_2 e^{t_2 t}$  $y_c = c_1 e^{r_1 t} + c_2 e^{r_2 t}$ 2. Si  $\xi = 1$  alors :  $y_c = (c_1 t + c_2) e^{-\omega t}$
- 3. Si  $\xi < 1$  alors :  $y_c = Ae^{-\xi \omega t} \sin(\omega t + \varphi)$

Où  $r, r_1$  *et*  $r_2$  sont les racines de l'équation caractéristique (algébrique) :

$$
r^2 + \alpha r + \beta = 0
$$
 (3.8)

La solution particulière *y<sup>p</sup>* est donnée par :

$$
y_p = |A_z| \sin(\omega t + \psi)
$$
 (3.9)

Avec :

$$
A_z = \frac{F_0}{\sqrt{\left(\omega_0^2 - \omega^2\right)^2 + 4\xi^2 \omega_0^2 \omega^2}}
$$
(3.10)

$$
\psi = \text{Arctan}\left(\frac{-2\omega_0 \omega \xi}{\omega_0^2 - \omega^2}\right) \tag{3.11}
$$

et

Tel que :

$$
\omega_0 = \sqrt{\frac{K}{M}}
$$

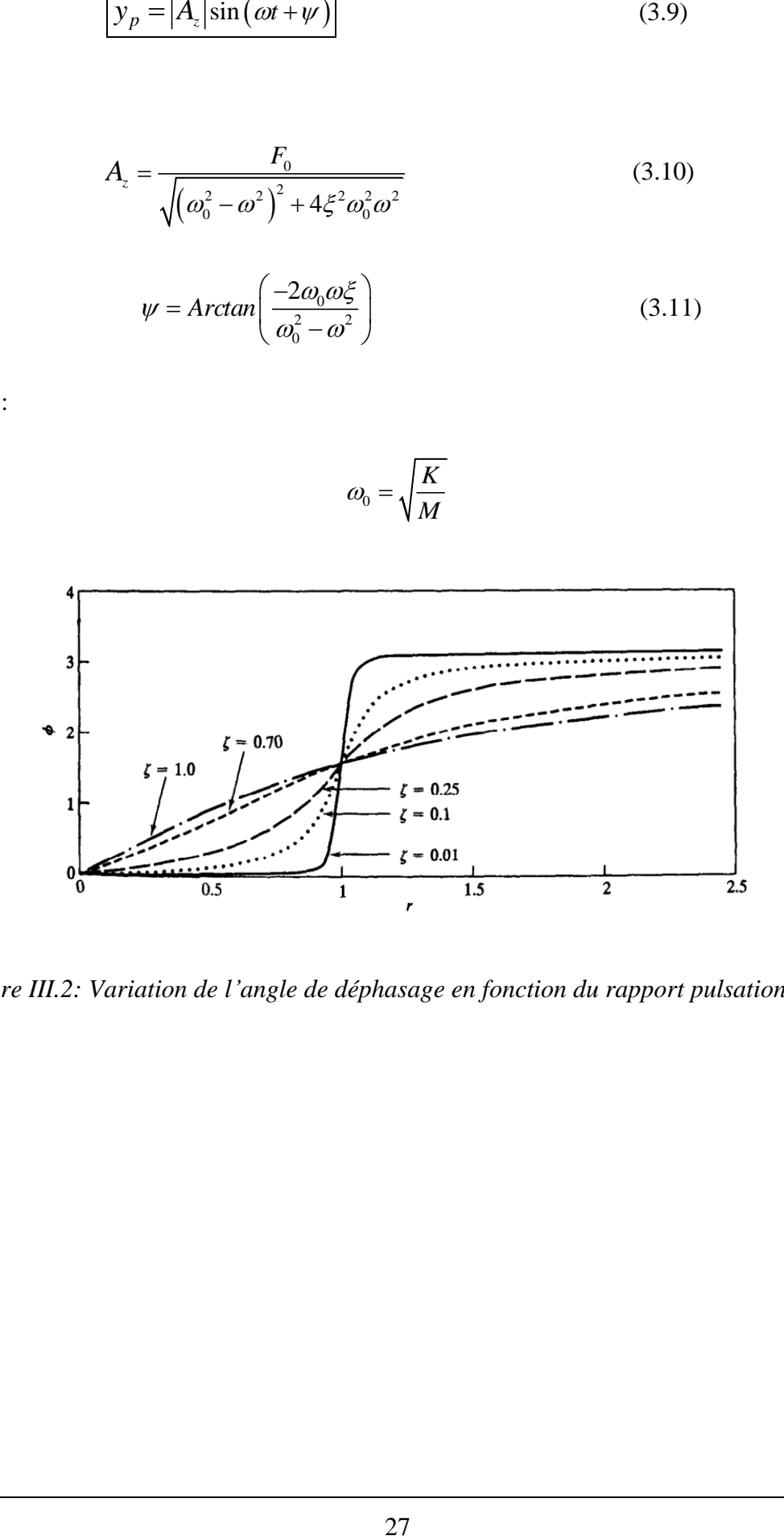

<span id="page-34-0"></span>Figure III.2: Variation de l'angle de déphasage en fonction du rapport pulsations  $\frac{\omega_0}{\omega_0}$  $\omega$ 

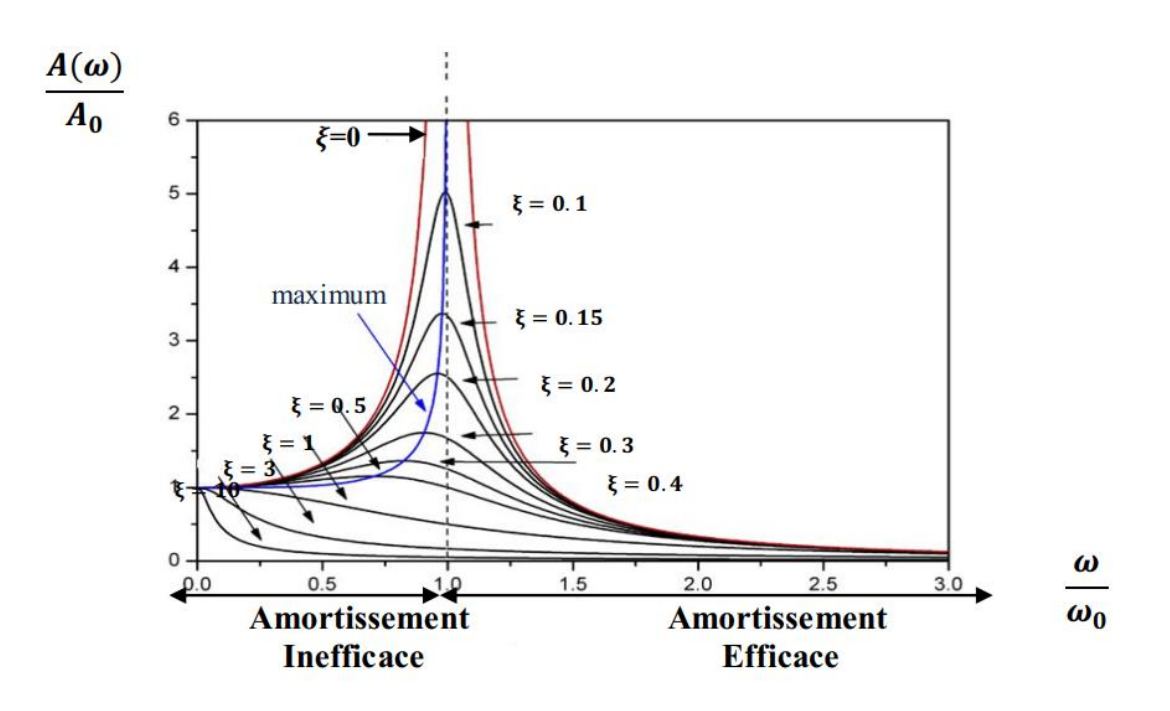

<span id="page-35-1"></span>*Figure III.3: Variation de l'amplitude en fonction de la pulsation de la force externe*

### <span id="page-35-0"></span>**III.1. Exemple numérique :**

Soit le système caractérisé par les propriétés suivantes :

 $M = 25 kg$  $K = 2.810^4 N/m$  $C = 615.7$  N.s/m  $F_0 = 25N$ 

 $\omega = 28.6$  *rad*/*s* 

Ceci donne analytiquement :

$$
\omega_0 = \sqrt{\frac{K}{M}} = 33.5 \text{ rad/s}
$$
, et  $\xi = \frac{C}{2\sqrt{KM}} = 0.368$ 

L'amplitude qui correspond à la fréquence d'excitation ω=28.6 rad/s est :
$$
A_z = \frac{25}{\sqrt{(33.5^2 - 28.6^2)^2 + 4 \times 0.368^2 \times 33.5^2 \times 28.6^2}} = 0.03255 \text{m}
$$

A la résonance, c'est-à-dire  $\omega = \omega_0 = 33.5$  rad/s l'amplitude est :

#### **III.2. Numériquement sur Ansys-Mechanical :**

Le modèle consiste en deux éléments :

- 1. Un élément ponctuel qui représente la masse, de type Mass21
- 2. Un élément 1D qui représente le palier (la combinaison d'un ressort et d'un amortisseur), de type Combin14

#### **III.3. Commandes principales utilisées :**

Principalement il y a deux types d'éléments utilisés pour ce modèle, la masse ponctuelle et le palier qui regroupe un ressort et un amortisseur.

Pour la masse :

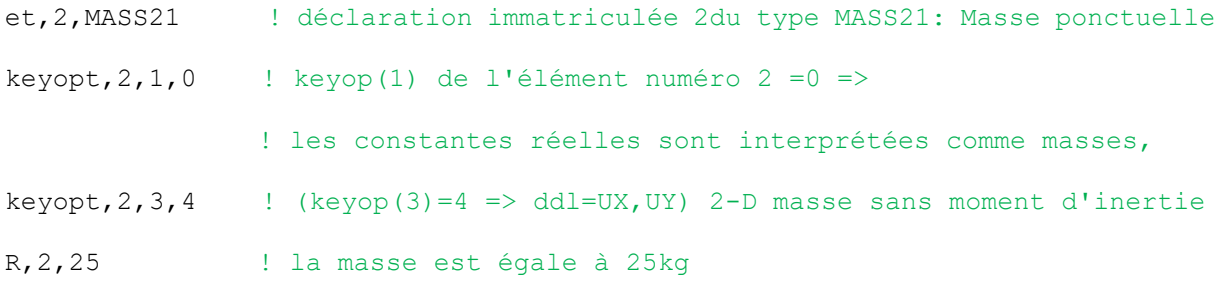

#### Pour le ressort et l'amortisseur :

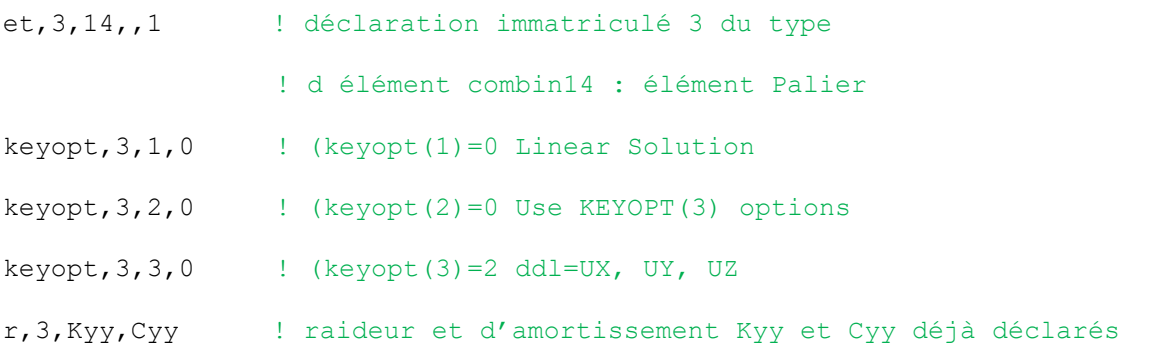

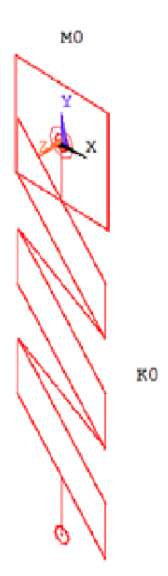

*Figure III.4 : Maillage composé de deux éléments : Mass21 et Combin14*

Le profil de vitesse d'excitation :

- Phase 1 : Augmentation de la fréquence linéaire (Accélération constante)
- Phase 2 : Fréquence constante

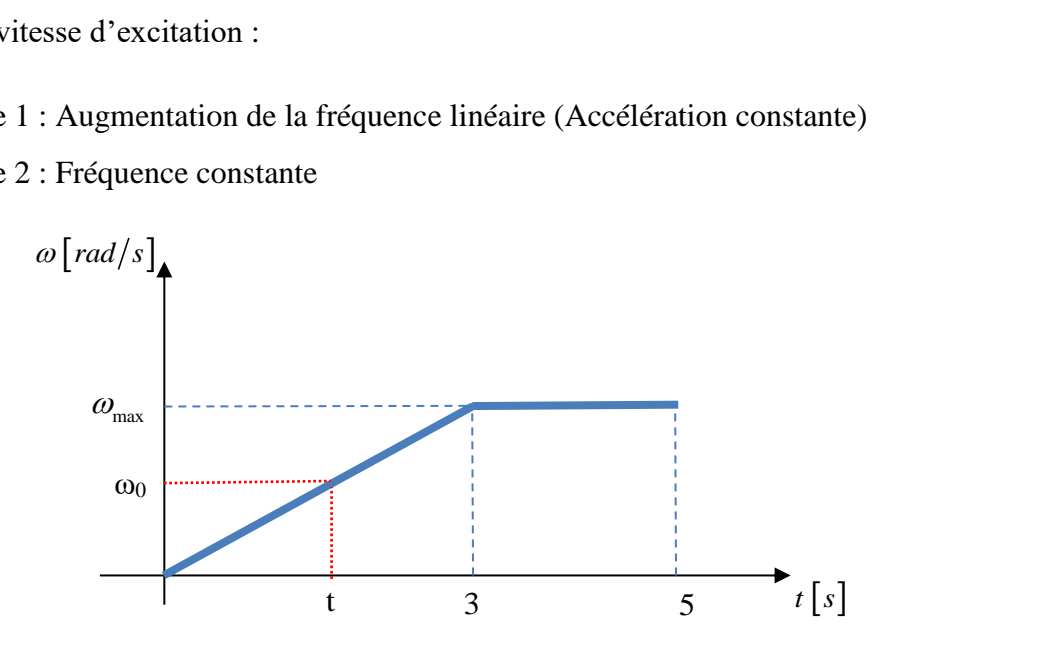

*Figure III.5: profile de l'évolution de la fréquence d'excitation*

Selon la figure III.5 ci-haut et par interpolation linéaire, la fréquence de résonance  $\omega_0$  doit être atteinte à l'instant

 $t=(33.5*3)/60=1.675s$ 

C'est-à-dire après environ une seconde et demi du démarrage.

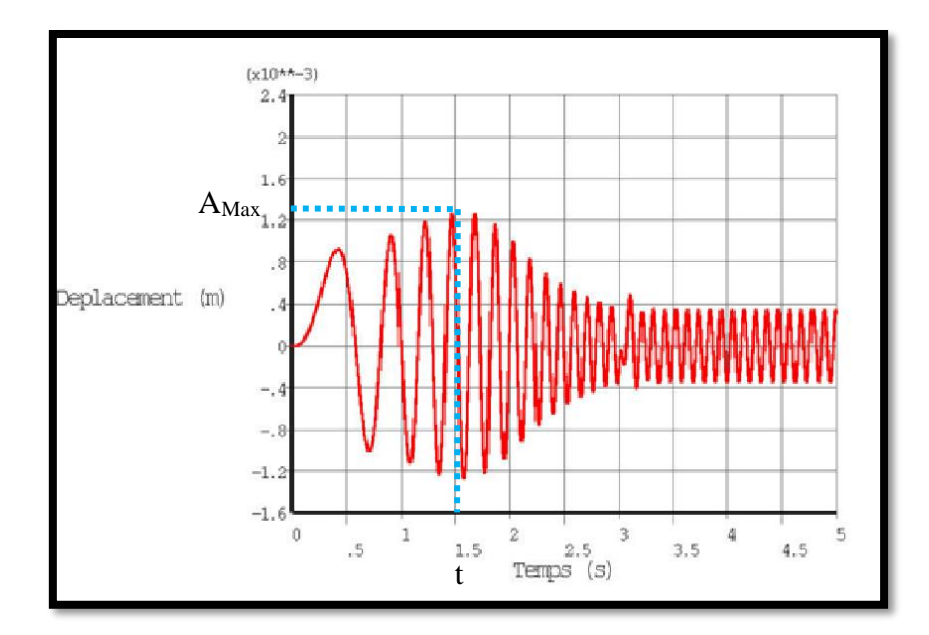

*Figure III.6: Réponse temporelle du système* 

#### **Interprétation :**

On remarque la correspondance des résultats obtenus numériquement avec ceux calculés analytiquement.

En effet, l'amplitude maximale correspond bien à l'instant t=1.5 s où la fréquence est égale par interpolation linéaire à 33 rad/s (voir les figures III.5 et III.6).

La figure III.5 obtenue numériquement avec le paramètre  $\xi = 0.368$  donne un comportement typique comme le montre la figure III.3. En effet, l'amplitude passe par les trois phases : amplification, résonance est stabilité (mode plus rigide). Le maximum est atteint à la fréquence qui correspond bien à la fréquence de résonance.

#### **Etude paramétrique :**

Pour bien expérimenter avec le modèle numérique nous proposons dans cette section d'effectuer une étude paramétrique qui se concentre sur le facteur d'amortissement  $\xi$ . Ceci est dans l'objectif de tester les autres cas représentés par la figure II.3 déjà mentionnée.

En variant la valeur du coefficient d'amortissement C, on peut contrôler la valeur de  $\xi$ .

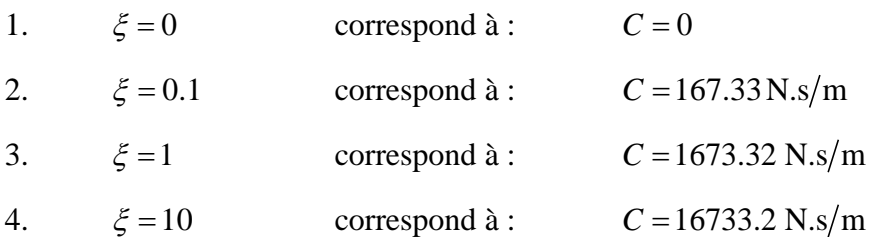

#### **Résultats et interprétations de l'étude paramétrique :**

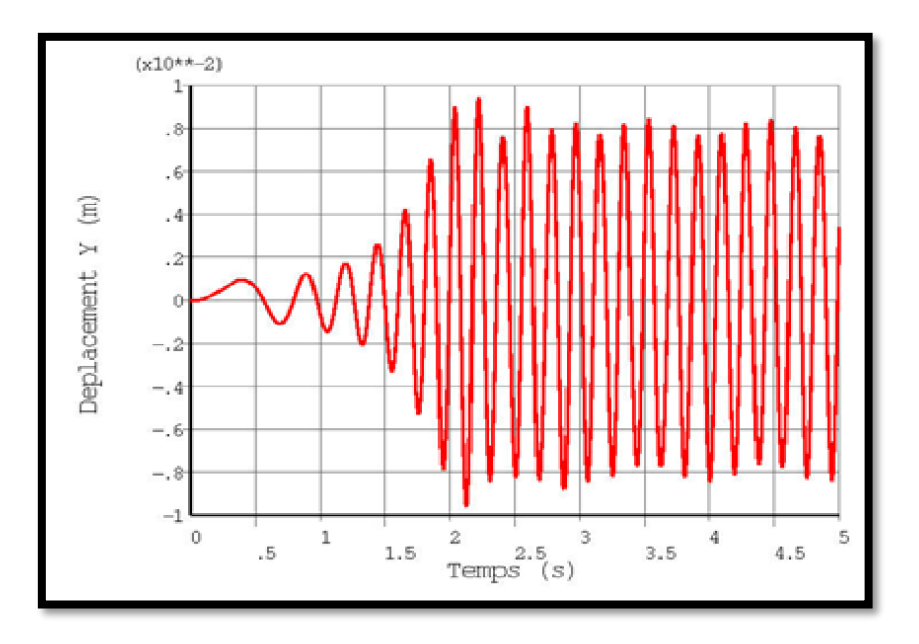

*Figure III.7: Réponse temporelle du système avec*  $\xi = 0$ 

Le premier cas correspond à un système sans amortissement  $C = \xi = 0$ . La théorie (analytique) prévoit un comportement instable autour de la fréquence de résonance (fréquence propre) où la valeur de l'amplitude devient infinie. Numériquement ceci est impossible à obtenir vu que la notion de l'infini ne peut pas être représentée « informatiquement ».

Néanmoins, les valeurs calculées sont trop grandes et continuent à l'être durant la phase permanente. Ce qui interprété comme une instabilité en concordance avec la théorie.

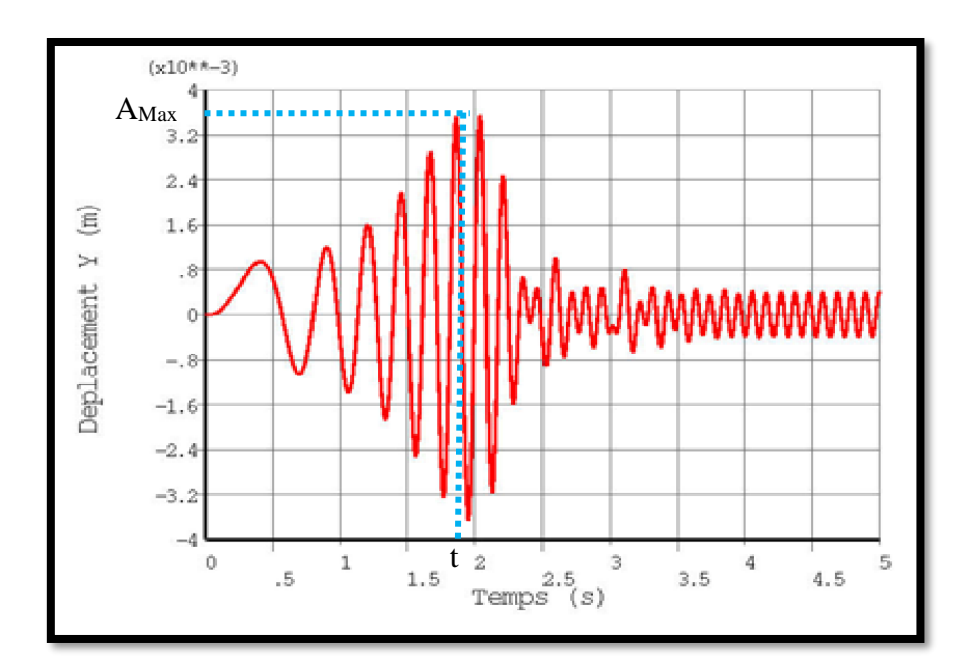

*Figure III.8: Réponse temporelle du système avec*  $\xi = 0.1$ 

Pour le troisième cas représenté par la figure III.8 et qui correspond à  $\xi = 0.1$ on remarque une bonne corcondance du comportement de l'amplitude avec les prévisions de la théorie.

Le système étant très peu amorti atteint son amplitude max à environ t=1.7s ce qui correspond à la fréquence propre <sup>0</sup> 33.5 / *rad <sup>s</sup>* , puis diminue progressivement jusqu'à stabilité.

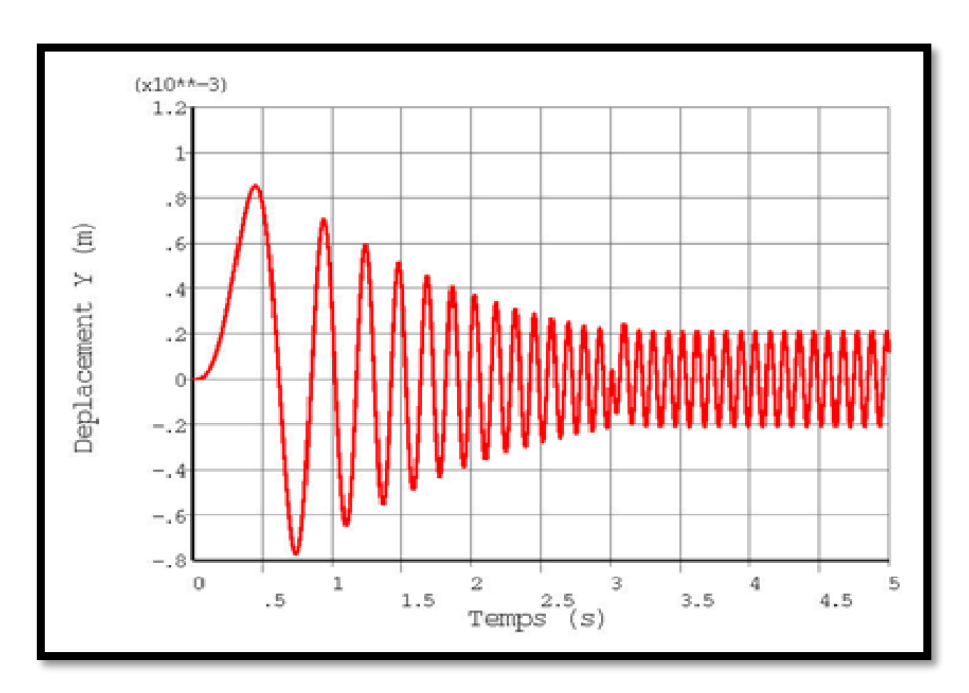

*Figure III.9: Réponse temporelle du système avec*  $\xi = 1$ 

Le cas suivant (le 4eme) est le cas critique où la notion la résonance commence à disparaitre à cause de l'augmentation de l'amortissement. La figure III.3 indique que dans ce cas le comportement de l'amplitude de vibration de la masse diminue de façon presque linéaire avec l'augmentation de la fréquence d'excitation externe. Ce qui est exactement trouvé par le modèle numérique illustré par la figure III.9.

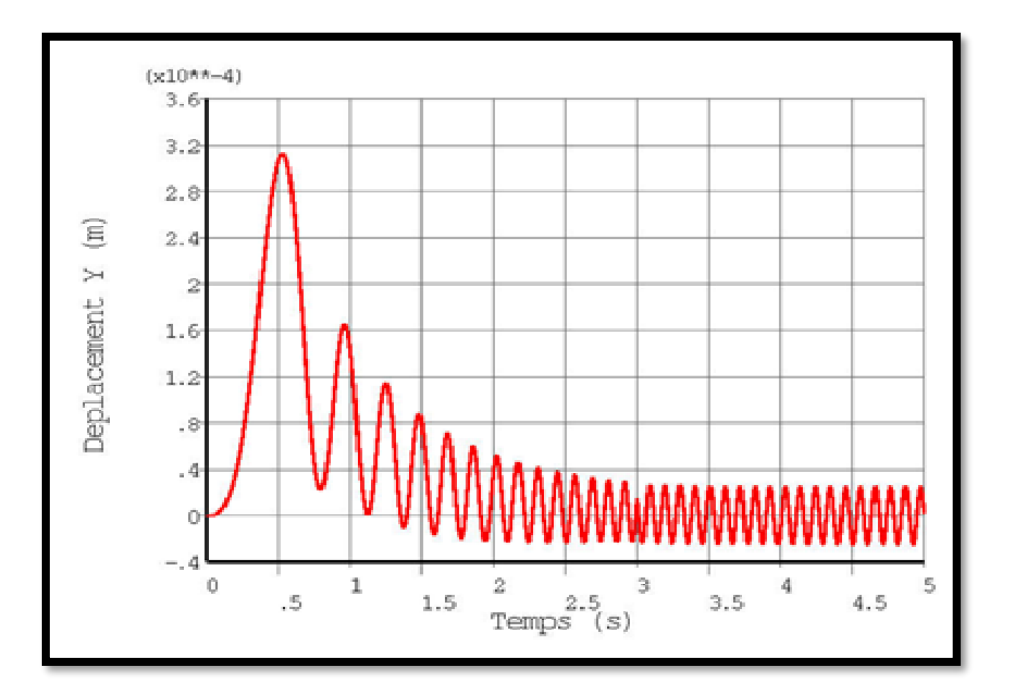

*Figure III.10: Réponse temporelle du système avec*  $\xi = 10$ 

Le dernier cas est celui d'un système sur-amorti. Il correspond aux systèmes ayant un facteur d'amortissement supérieur à un  $(\xi > 1)$ . Pour ce genre de situation l'imoprtance des forces d'amortissement fait diminuer l'amplitude de facon tres rapide pour la faire tendre vers 0.

Dans le cas numérique représenté par la figure III.10 l'amplitude se stabilise vers  $A = 2.10^{-5}$  m

# **III.4. Modèle de Jeffcott:**

La deuxième application est le modèle du rotor étudié par Jeffcott en 1919, et qui porte son nom (il est aussi appelé rotor De Laval).

Il se compose d'un arbre sans masse, flexible qui supporte un disque rigide monté en son milieu. Le centre de rotation du disque C, et son centre de gravité G, sont décalés d'une distance e, qu'on appelle l'excentricité. La vitesse de rotation de l'arbre est ω, et l'arbre tourne autour de l'axe du roulement avec une fréquence de précession v.

Dans le cas présent, le mouvement de précession est supposé synchrone ( $v = \omega$ ), ce qui est courant dans le cas de déséquilibre. Dans le mouvement synchrone de l'arbre, la vitesse orbitale et sa propre vitesse sont égales. Le sens de rotation de l'arbre et celui de la précession sont

également les mêmes. La force de déséquilibre, en général, conduit à des conditions de précession synchrone, par conséquent ce mouvement est fondamentalement une réponse forcée.

D'autres types de mouvements de précession peuvent se produire dans des systèmes réels : antisynchrones (c'est-à-dire, v = -ω) et asynchrones (c'est-à-dire v  $\neq \omega$ ). La précession antisynchrone peut se produire lorsqu'il y a un frottement entre le rotor et le stator, mais il se produit très rarement. Pour ce cas, le sens de rotation de l'arbre et le mouvement de précession sont opposés. Un mouvement de précession asynchrone peut se produire lorsque les vitesses sont élevées (par exemple, lorsque les effets gyroscopiques sont prédominants), lorsque le rotor est asymétrique ou lorsque les propriétés dynamiques du palier sont anisotropes.

La raideur transversale k équivalente, d'un arbre simplement supporté est exprimée par

$$
k = \frac{48EI}{L^3} \tag{5.1}
$$

où :

E est le module de Young,

I est le deuxième moment de la section transversale de l'arbre,

L la longueur de l'arbre.

L'emplacement du déséquilibre est donné par θ, qui est mesuré à partir de l'axe des x dans le sens inverse des aiguilles d'une montre. Ainsi, trois coordonnées géométriques (x, y, θ) sont nécessaires pour définir la position du rotor de Jeffcott (c'est-à-dire qu'il a trois DOF). Le disque est à mi-portée, par conséquent, l'inclinaison du disque autour des axes transversaux (c'est-àdire, x et y) est absente.

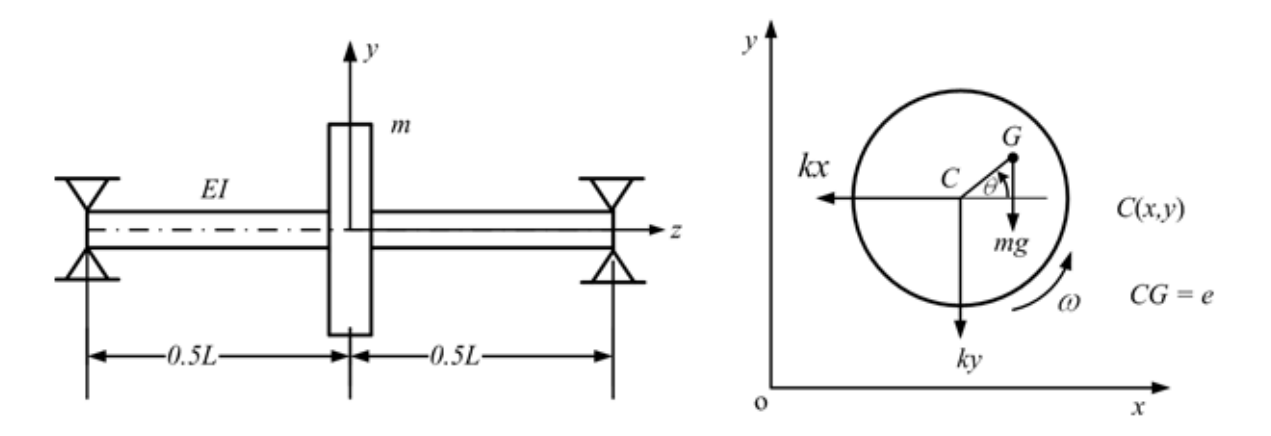

*Figure III.11: Représentation du modèle de Jeffcott dans les plan y-z et x-y*

$$
-kx - cx = m\frac{d^2}{dt^2}(x + e\cos\theta)
$$
 (7.1)

$$
-ky - cy - mg = m\frac{d^2}{dt^2}(y + e\sin\theta)
$$
 (9.1)

$$
-mge\cos\theta = I_p\ddot{\theta} \tag{11.1}
$$

Dans le cas  $\theta = \omega t$ , c'est-à-dire lorsque le disque tourne à une vitesse constante, le modèle Jeffcott se réduit à un modèle de rotor à deux DDL. Physiquement, cela signifie que seule la vibration transversale est considérée et que la vibration de torsion est ignorée. En considérant l'équilibre statique comme référence pour le système d'axes, l'effet de gravité pourrait être négligé. Dans le cas où l'axe de référence est à la position de l'axe de palier, la force de gravité donnerait une déviation constante avec la réponse de déséquilibre. Par conséquent, les équations du mouvement dans les directions x et y peuvent s'écrire

#### **Solution en régime permanent :**

La solution en régime permanent est donnée par:

$$
x = X\cos(\omega t - \phi) \tag{13.1}
$$

Et

$$
y = Y \sin(\omega t - \phi) \tag{15.1}
$$

Avec

$$
X = \frac{m\omega^2 e}{\sqrt{\left(k - m\omega^2\right)^2 + \left(c\omega\right)^2}}
$$
(17.1)

$$
Y = \frac{m\omega^2 e}{\sqrt{\left(k - m\omega^2\right)^2 + \left(c\omega\right)^2}}
$$
(19.1)

Et

$$
\tan \phi = \frac{c\omega}{k - m\omega^2} \tag{21.1}
$$

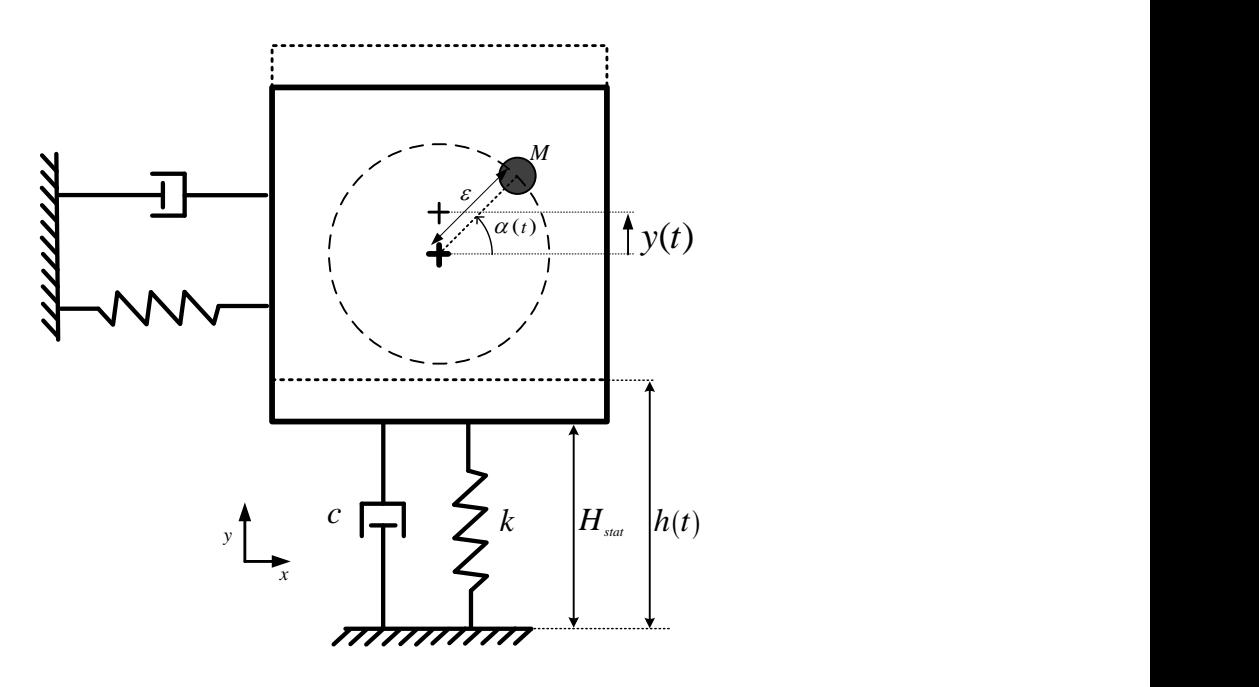

*Figure III.12: Représentation du modèle de Jeffcott*

Le modèle de Jeffcott simule le comportement d'un rotor parfaitement rigide supporté par un palier souple. Le modèle consiste en une masse ponctuelle supportée par un palier souple de raideur K et de coefficient d'amortissement C Préparation des paramètres des fichiers (Nom du fichier, Titre du problème traité, Emplacement des fichiers …) :

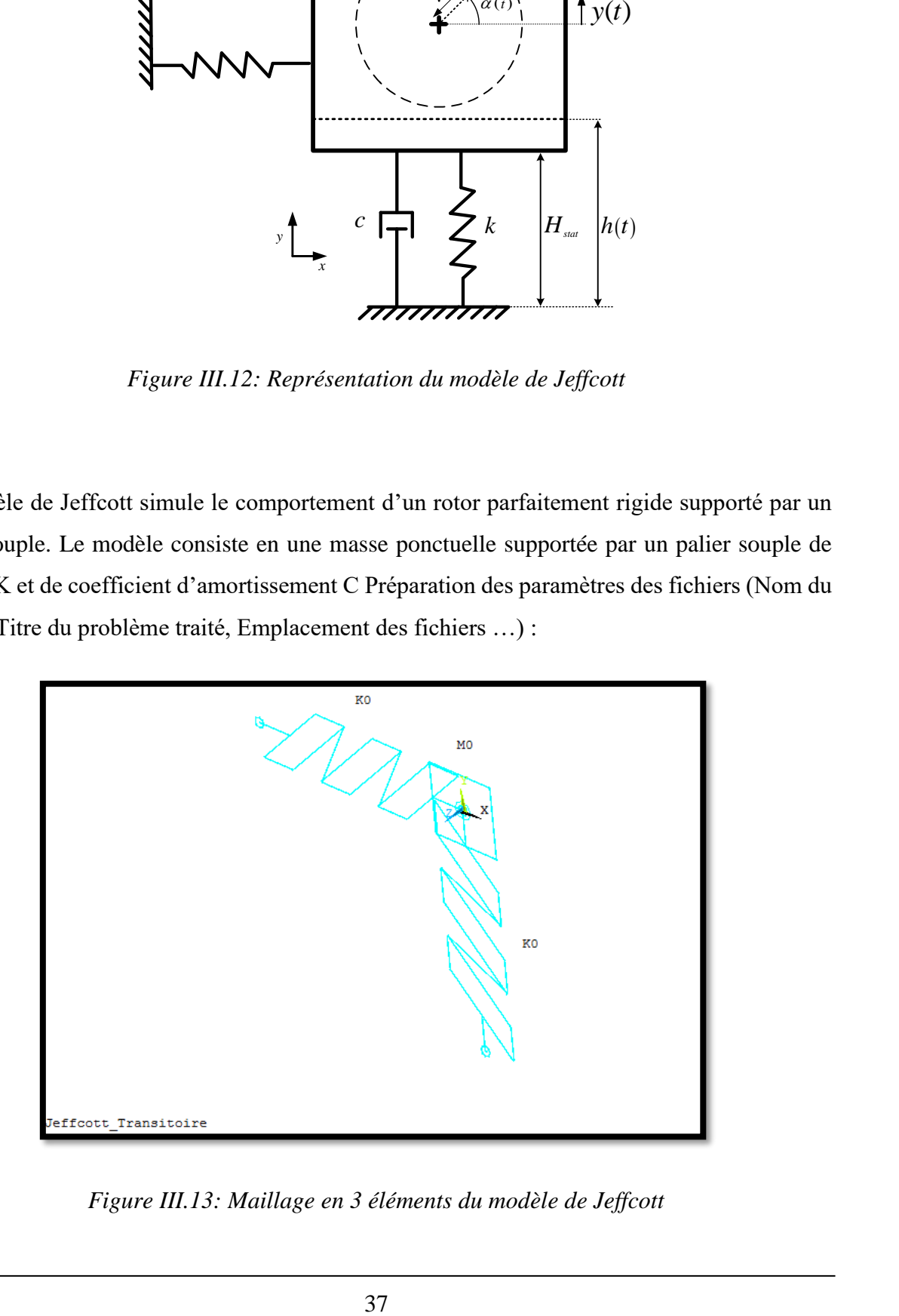

*Figure III.13: Maillage en 3 éléments du modèle de Jeffcott*

## **III.5. Modèle de Nelson :**

C'est un modèle largement utilisé dans la littérature surtout pour la validation. C'est un modèle dont la solution analytique du problème modale existe.

Les caractéristiques géométriques du rotor de Nelson sont données dans le tableau III.1 suivant :

| <b>NŒUD</b>    | Longueur cumulée | Longueur chaque<br>segment | Diamètre externe<br><b>Section</b> | Diamètre interne<br><b>Section</b> |
|----------------|------------------|----------------------------|------------------------------------|------------------------------------|
| $\mathbf 1$    | 0                |                            |                                    |                                    |
| $\overline{2}$ | 1.27E-02         | 0.0127                     | 0.0051                             | 0.000                              |
| 3              | 5.08E-02         | 0.0381                     | 0.0102                             | 0.000                              |
| 4              | 7.62E-02         | 0.0254                     | 0.0076                             | 0.000                              |
| 5              | 8.89E-02         | 0.0127                     | 0.0203                             | 0.000                              |
| 6              | 1.02E-01         | 0.0127                     | 0.0203                             | 0.000                              |
| 7              | 1.07E-01         | 0.0051                     | 0.0330                             | 0.000                              |
| 8              | 1.14E-01         | 0.0076                     | 0.0330                             | 0.015                              |
| 9              | 1.27E-01         | 0.0127                     | 0.0254                             | 0.018                              |
| 10             | 1.35E-01         | 0.0076                     | 0.0254                             | 0.000                              |
| 11             | 1.65E-01         | 0.0305                     | 0.0127                             | 0.000                              |
| 12             | 1.91E-01         | 0.0254                     | 0.0127                             | 0.000                              |
| 13             | 2.29E-01         | 0.0381                     | 0.0152                             | 0.000                              |
| 14             | 2.67E-01         | 0.0381                     | 0.0152                             | 0.000                              |
| 15             | 2.87E-01         | 0.0203                     | 0.0127                             | 0.000                              |
| 16             | 3.05E-01         | 0.0178                     | 0.0127                             | 0.000                              |
| 17             | 3.15E-01         | 0.0102                     | 0.0381                             | 0.000                              |
| 18             | 3.45E-01         | 0.0304                     | 0.0203                             | 0.000                              |
| 19             | 3.55E-01         | 0.0096                     | 0.0203                             | 0.015                              |

*Tableau III.1 caractéristiques géométriques du rotor de Nelson*

### **Solutions de la littérature du problème modale :**

Les différentes prédictions dans la littérature des fréquences propres du modèle de Nelson sont présentées dans le tableau III.2. Ce sont des résultats obtenus par différentes approches principalement par différents types d'éléments finis.

| <b>RPM</b>      |                       |          |            |               |  |  |  |
|-----------------|-----------------------|----------|------------|---------------|--|--|--|
| Bernoulli Euler | Effet de cisaillement | Rayleigh | Timoshenko | Nelson (1975) |  |  |  |
| 17079           | 16932                 | 17148    | 16999      | 17159         |  |  |  |
| 49362           | 49059                 | 50127    | 49812      | 49983         |  |  |  |
| 92628           | 91610                 | 95871    | 94632      | 96457         |  |  |  |
| 15651           | 15533                 | 15486    | 15370      | 15470         |  |  |  |
| 49293           | 49002                 | 46749    | 46506      | 46612         |  |  |  |
| 67802           | 67182                 | 64857    | 64279      | 64752         |  |  |  |

*Tableau III.2 Les différentes prédictions dans la littérature des fréquences propres du modèle de Nelson*

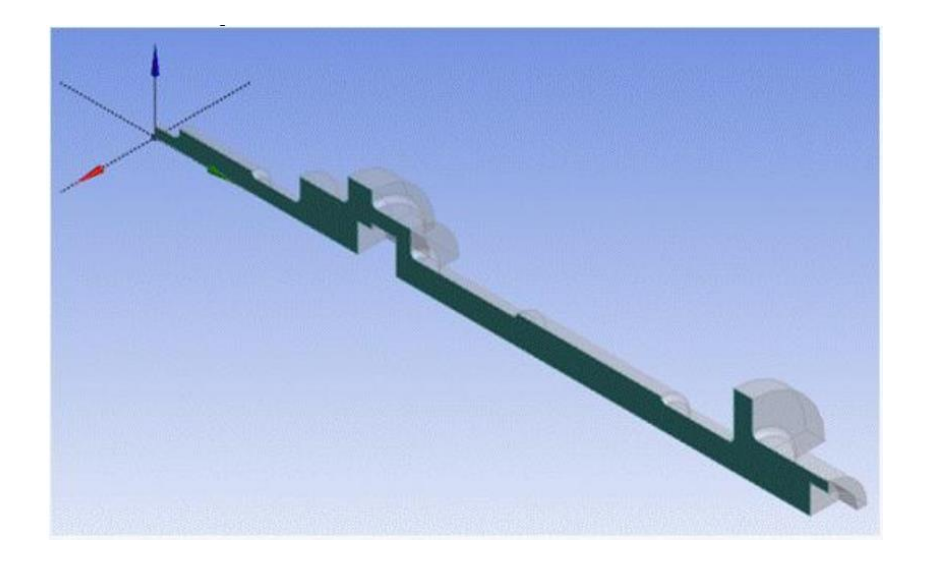

*Figure III.14: Représentation en coupe du modèle de Nelson*

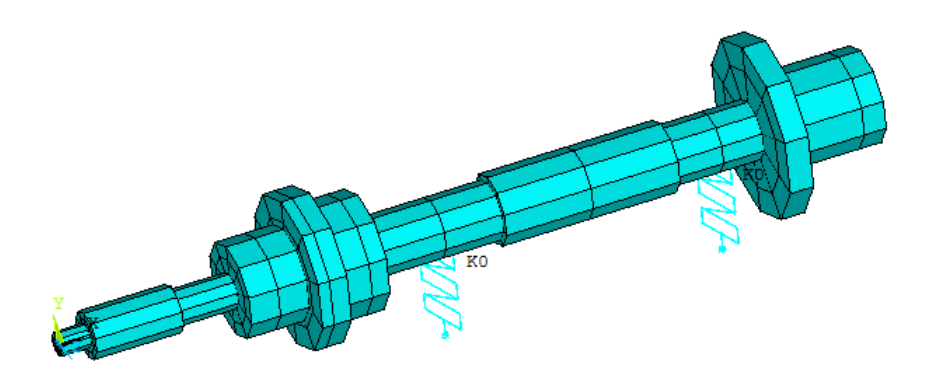

*Figure III.15: Maillage 3D du modèle de Nelson*

## **Résultats et interprétations :**

Les premiers résultats obtenus pour cette application sont ceux résultants de l'analyse modale.

Ansys offre le moyen le plus puissant et le plus utilisé pour la prédiction des fréquences et modes propres d'un rotor qui est le diagramme de Campbell.

Le digramme de Campbell non seulement il offre les fréquences propres dans une plage de vitesse d'excitation définie par l'utilisateur mais il donne aussi le mode de vibration pour chaque fréquence :

FW : (Forward) ce qui veut dire vibration en précession directe

BW : (Backward) ce qui veut dire vibration en précession inverse

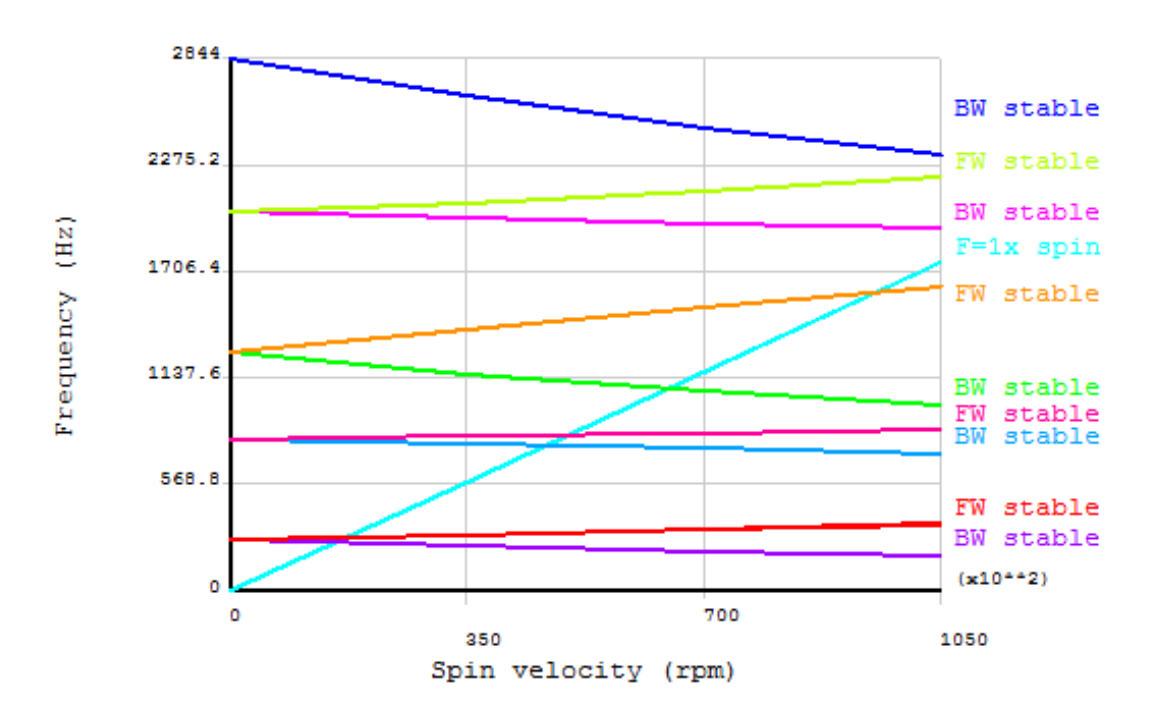

#### CAMPBELL DIAGRAM

*Figure III.16: Diagramme de Campbell pour le rotor de Nelson*

Les résultats obtenus par cette étude sont comparés à ceux obtenus par d'autres auteurs utilisant d'autres outils et autres types d'éléments.

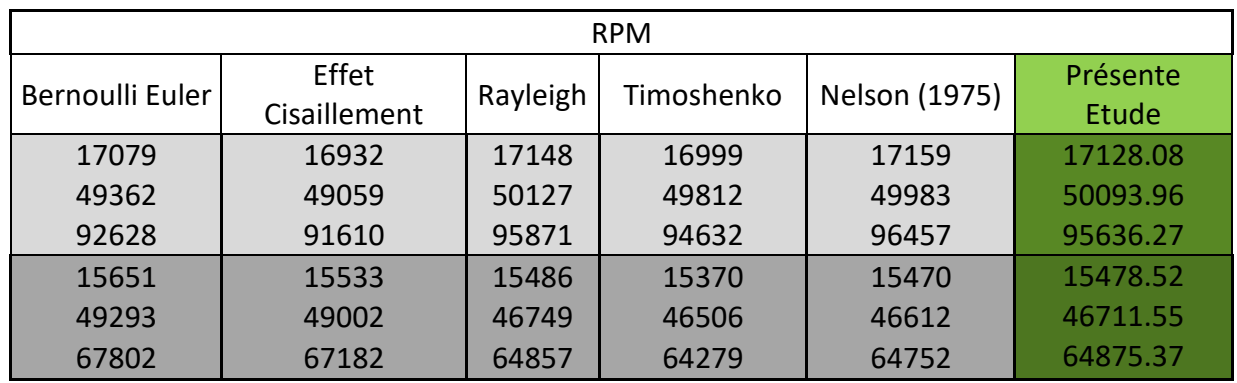

*Tableau III.3 Résultats obtenus par notre étude comparée à ceux de la littérature.*

On peut constater clairement que les résultats obtenus par la présente étude sont en très bonne concordance avec les résultats de la littérature.

Si on veut obtenir plus de fréquences propres on n'a qu'à augmenter l'intervalle de recherche, et le macro APDL sous Ansys Mechanical s'en charge de les déterminer.

L'analyse en régime transitoire est effectuée en imposant une vitesse de rotation augmentant linéairement de 0 à 70000 RPM, on a obtenu les résultats suivants :

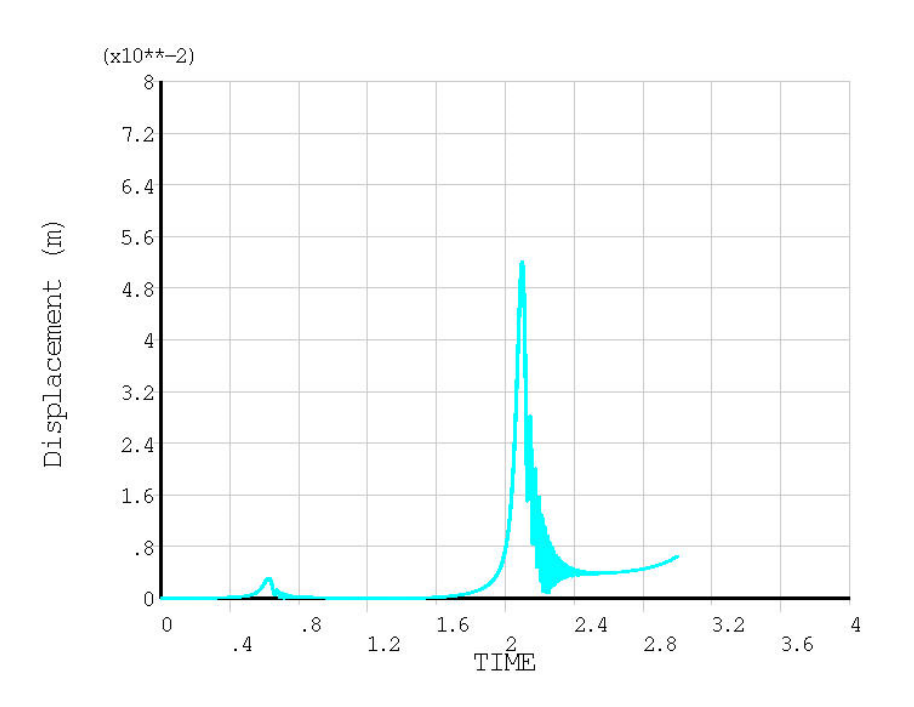

*Figure III.17: Amplitude du mouvement résultant (directions Y et Z) du nœud n° 5*

En régime transitoire on peut noter sur la figure III.17 que le rotor passe par une fréquence propre à environ 0.4s et une autre à environ 2.1s.

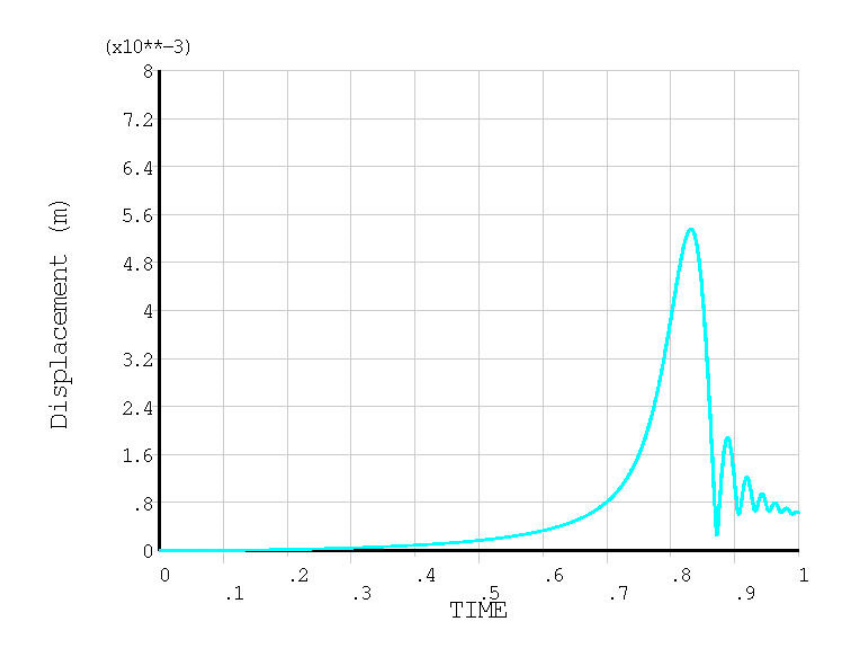

*Figure III.18: Evolution temporelle de la position d'un nœud différent*

Sur la figure III.18 le rotor passe par d'autre fréquences propres, ceci s'explique par le fait que le rotor est en résonance ne veut pas dire toujours que tous les nœuds vont avoir un déplacement avec une amplitude maximale (sauf pour le mouvement de corp rigide qui de peu d'utilité). En fait, lorsque le rotor passe par une de ses fréquence propre une partie va avoir des déplacements max et d'autre ne vont même pas bouger. Ceci peut être mis en évidence par une analogie avec le modèle simple d'une corde tendue vibrante et ses nœuds. Les deux figures suivantes illustrent ce phénomène.

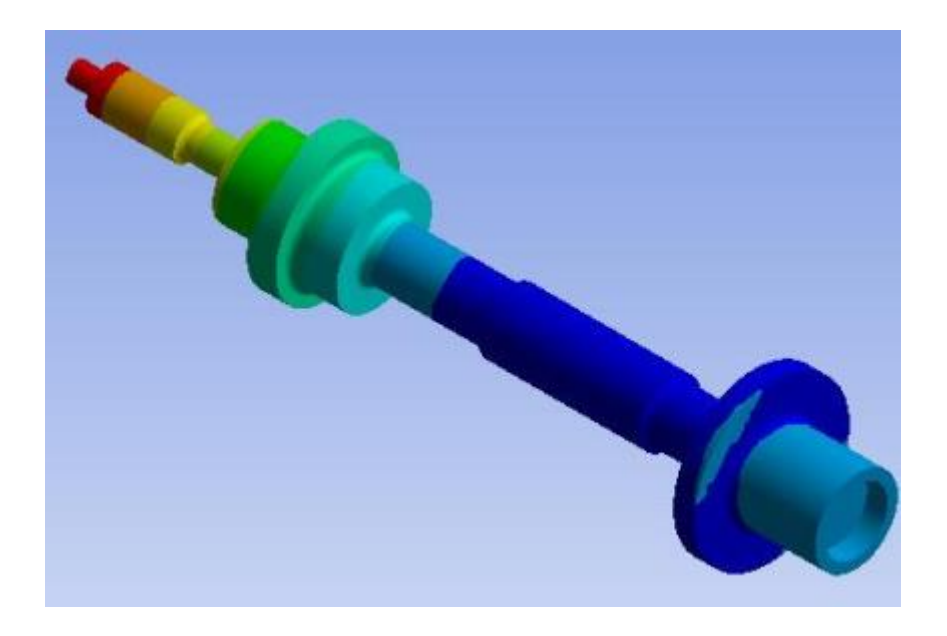

*Figure III.19: Le modèle de Nelson vibrant en un de ses modes propres* 

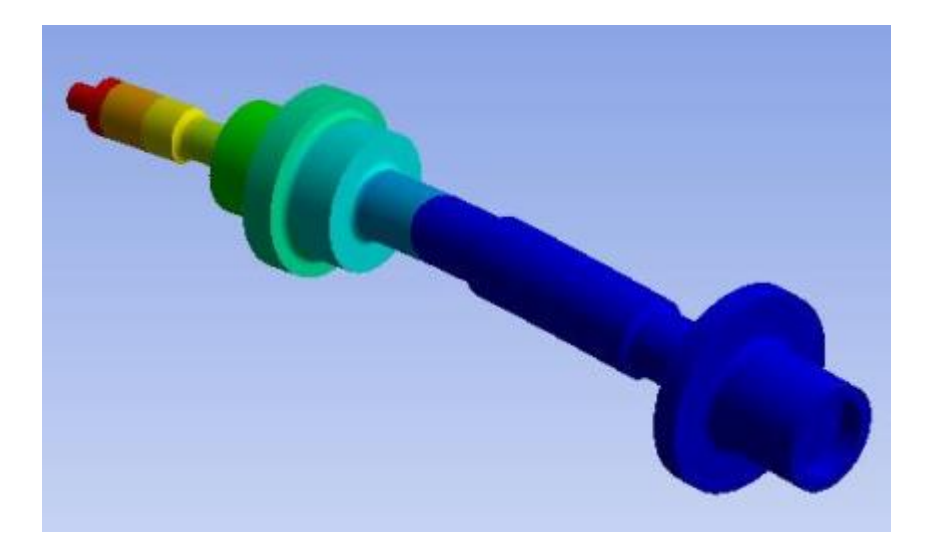

*Figure III.20: Le modèle de Nelson vibrant en un mods différent*

## **CONCLUSION**

Nous avons vu que bien que l'approche primitive et difficile, qu'est l'utilisation de Ansys-APDL soit lourd en termes de préparation de fichier de commande elle est la plus puissante en termes de liberté et accessibilité. Toutes les commandes d'Ansys peuvent être utilisées et leur génération peut être automatisée.

Le but de cette étude étant de fournir un guide pour la modélisation des problèmes rotodynamiques transitoires sous Ansys en utilisant son langage APDL, nous avons exposé et expliqué les commandes les plus utilisées, puis nous les avons appliqués sur trois problèmes type largement rencontré en dynamique des structures.

Après validation du modèle numérique, surtout en termes de détermination de modes et fréquences propres, une série d'études a été réalisée sous différentes configurations pour montrer les possibilités offertes par ce moyen puissant.

En perspectives, on propose d'étudier la possibilité d'automatiser la génération des fichiers macro et la récupération des résultats. L'impact d'une telle approche sera énorme ; en intégrant cet outil puissant dans un environnement de simulation crée par une programmation en langages et logiciels mixtes.

# **ANNEXE A**

## **LE PROGRAMME APDL DU MODELE : MASSE-RESSORT**

```
/FILNAME, Syst Masse Ressort Amorti Transitoire, 1
/TITLE,Syst_Masse_Ressort_Amorti_Transitoire
/prep7
! Pointer à ce dossier comme le dossier en cours
/CWD,'C:\Users\Resultats__MasseRessortAmortiTransitoire' 
/UNITS, SI
! ** parameters
pi = a cos(-1)md = 25 !! Masse kg
Kyy = 2.8e+4 ! Raideur palier 1 axe y, (N/m)C_{VV} =1673.32 \qquad !! Amortissment (N.s/m)n, 1, 0, 0, 0 ! Creation d'un noeud numeroté 1 à la position 0,0,0
et, 2, MASS21 !! MASS21: Mass point at node n°1
keyopt,2,1,0 ! (keyop(1) de l'element numéro 2 =0 => les constantes 
réelles sont interpretée comme masses),
!keyopt,2,2,4 ! Concerne le repere n'est pas modifié
keyopt, 2, 3, 4 \qquad ! (keyop(3)=4 => ddl=UX, UY) 2-D masse sans moment
d'inertie
R, 2, md !! Masse
type,2 ! pointer ves le type 2: Mass21
real,2 ! pointer ves le les constates 2: md de l'element Mass21
e,1 ! effecter l'element pointé au noeud n 1
! !! ** Elements Paliers **
n,2,0,-5e-2 !! noeud numéro 2 décalé y=5e-2 vers le bas
et, 3, 14, 1 \qquad \qquad !! declaration immatriculé 3 du type d element
combin14
```

```
keyopt, 3, 1, 0 ! (keyopt(1)=0 Linear Solution
keyopt,3,2,0 ! (keyopt(2)=0 Use KEYOPT(3) options
keyopt,3,3,0 ! (keyopt(3)=2 ddl=UX, UY, UZ
r,3,Kyy,Cyy ! avec les parametre de raideur et d amortissement
Kyy et Cyy
type,3
real,3
e, 1, 2 \qquad \qquad \qquad \qquad \qquad \qquad \qquad \qquad \qquad \qquad \qquad \qquad \qquad \qquad \qquad \qquad \qquad \qquad \qquad \qquad \qquad \qquad \qquad \qquad \qquad \qquad \qquad \qquad \qquad \qquad \qquad \qquad \qquad \qquad \qquad \qquad \qquadentre le noeud 1 et 2,
!! Conditions Aux limites (Contraintes)
d,1,ux ! pas de déplacement axial
 !d,all,rotx ! pas de torsion
 d, 2, all \qquad \qquad ! l'appuis du palier est encastré
/ui,copy,save,jpg,graph,color,reverse,portrait,yes
/ESHAPE, 1
EPLOT !! affichage des elements
 finish
DureTotale=5 ! [s] La duree totale 3s
 DureTransitoire=3 ! [s] La duree durant laquelle la vitesse change 1s
 DeltaT = 1e-3 ! Le pas du temps, l'increment
VitDemarr=0 ! [rad/s]
 VitFinale=60 ![rad/s]
f0=25 !! F=F0*sin(wt) l'amplitude la force
 Accelera = (VitFinale-VitDemarr)/DureTransitoire !! 
l'acceleration. puisqu'elle est costante c'est la pente
 nbp = nint(DureTransitoire/DeltaT) + 1
! Le nombre des point de calcul de temps transitoire, 
! la fonction NINT(X) retourne l'entier le plus proche
nbt = nint(DureTotale/DeltaT) + 1 ! Le nombre des point du temp total
```
\*dim, VitesseVect, table, nbt,,,TIME

```
*dim, RotVect, table, nbt,,,TIME
*dim, fyVect, table, nbt, , , TIME
*vfill,VitesseVect(1,0),ramp,0,DeltaT 
!! remplir la colonne 0 par des 0 à DeltaT interpolé linéairement
*vfill,RotVect(1,0), ramp,0,DeltaT
*vfill,fyVect(1,0), ramp,0,DeltaT
!! La phase de demarrage
tt = 0*do,iloop,1,nbp
   Vitesse = Accelera*tt ! vitesse de rotation [rad/s] à l'instant tt
   VitesseVect(iloop,1) = Vitesse
   VitessCarre = Vitesse**2 ! Le carre de la vitesse
   rotVal = Accelera*tt**2/2 ! angle [rad] à l'instant tt
                                   ! (Angle=1/2*Accel*t^2+Vit*t+Angl0)
  RotVect(iloop,1) = rotValsinr = sin(rotVal)fyVect(iloop, 1) = f0*(sinr)
  tt = tt + Delta*enddo
 !! La phase de vitesse constante
  Vitesse = VitFinale
  Accelera=0
  VitessCarre = Vitesse**2 !! Le carre de la vitesse
*do,iloop,(nbp+1),nbt
   rotVal = Vitesse*tt !! angle [rad] à l'instant tt Angle=Vit*t+Angl0)
   VitesseVect(iloop,1) = VitFinale
```

```
 RotVect(iloop,1) = rotVal
 sinr = sin(rotVal)
fyVect(iloop, 1) = f0*(sinr)
tt = tt + Delta
```
\*enddo

#### fini

! \*\* analyse transitoire

/solu

antype, transient

time, DureTotale

deltim, DeltaT, DeltaT/10, DeltaT\*10

kbc,0

f,1,fy,%fyVect%

outres,all,all

solve

fini

!\*\* generer les graphes /post26 nsol,2,1,U,Y,UYMasse /axlab,y,Deplacement Y (m) /axlab,x,Temps (s) /show,JPEG plvar,2 EXTREME,2 /show,CLOSE

# **ANNEXE B**

# **LE PROGRAMME APDL DU MODELE DE JEFFCOTT**

/FILNAME, Jeffcott\_Transitoire,1

/TITLE,Jeffcott\_Transitoire

/prep7

/CWD,'C:\Users\Resultats\_JeffcottTransitoire' ! Pointer à ce dossier comme le dossier en cours

/UNITS, SI

```
! ** parameters
```
 $pi = a cos(-1)$ 

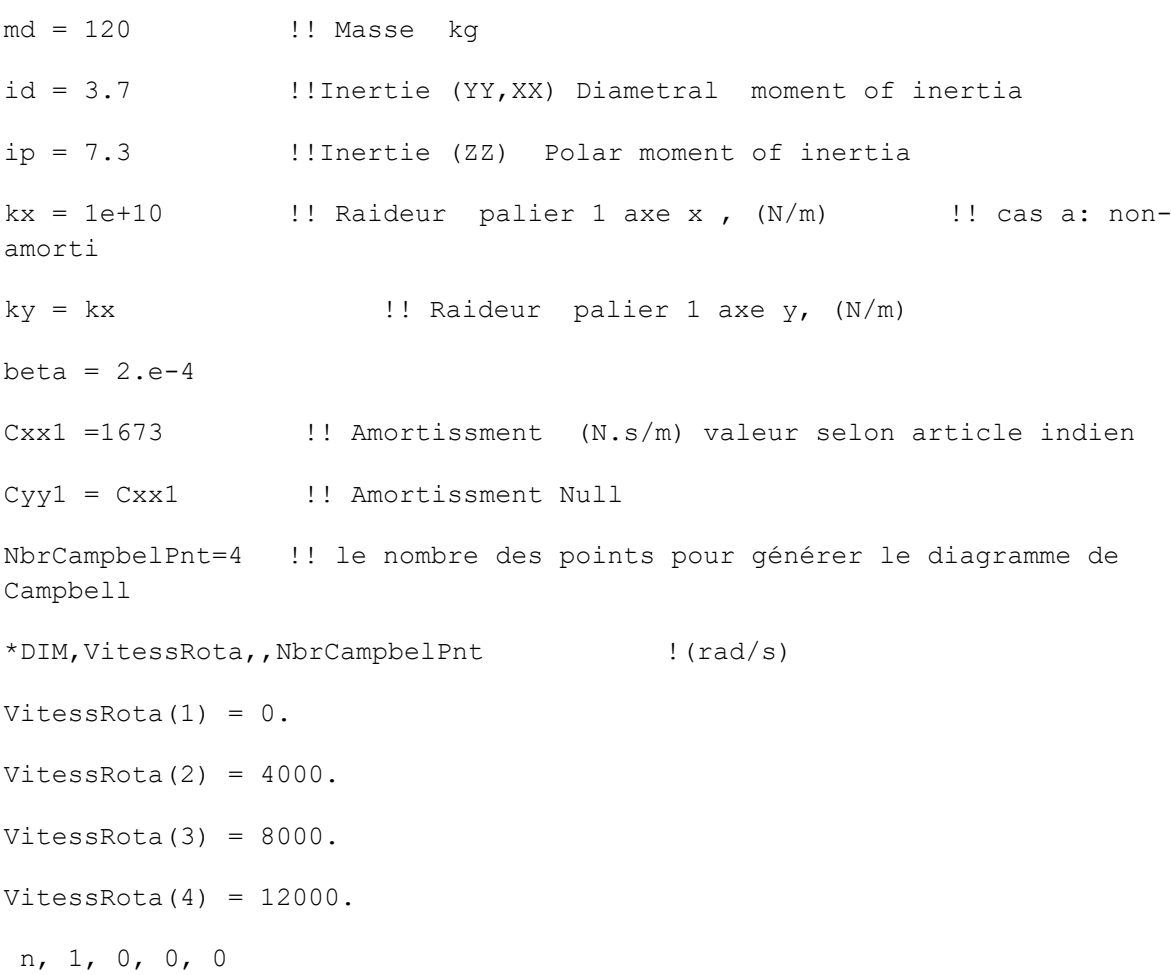

! Rotation autour de Z et, 2, MASS21 !! MASS21: Mass point at node n°1 keyo,2,3,0 ! 3d mass with rotary inertia R,2,1.401,1.401,1.401,1.36e-003,1.36e-003,2.e-003 !!md,md,md,Id,Id,Ip type,2 ! Mass21 real,2 e,1 ! Mass21 element positioné au noeud n 1 ! !! \*\* Elements Paliers \*\* n,3,-5e-2,0,0 !! noeud additionnel décalé de la ligne d'arbre vers x=5e-2 n,2,0,-5e-2,0 !! noeud additionnel décalé de la ligne d'arbre vers y=5e-2 et, 3, 14, , 1  $\qquad \qquad$  !! declaration immatriculé 3 du type d element combin14 r,3,kx,Cxx1 ! avec les parametre de raideur et d amortissement deja declare et,4,14,,2 !! declaration immatriculé 4 du type d element combin14 r,4,ky,Cyy1 ! avec les parametre de raideur et d amortissement deja declare

type,3

real,3

e, 1, 2  $\qquad \qquad$  !! element palier combin14 entre le noeud 1 et 2,

type,4

real,4

e, 1, 3  $\qquad \qquad$  !! element palier combin14 entre le noeud 1 et 3,

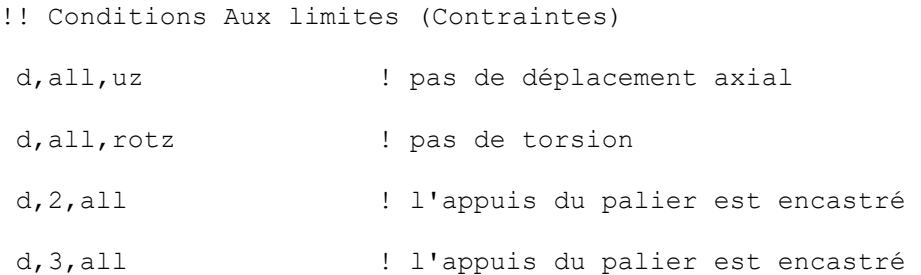

#### /ESHAPE, 1

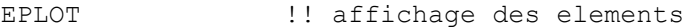

#### finish

! !\*\*\*\*\*\*\*\*\*\*\*\*\*\*\*\*\*\*\*\*\*\*\*\*\*\*\*\*\*\*\*\*\*\*\*\*\*\*\*\*\*\*\*\*\*\*\*\*\*\*\*\*\*\*\*\*\*\*\*\*\*\*\*\*\*\*\*\* \*\*\*\*\*\*\*\*\*\* ! !\*\*\*\*\*\*\*\*\*\*\*\*\*\*\*\*\*\*\*\*\*\*\*\*\*\*\* | Resolution | \*\*\*\*\*\*\*\*\*\*\*\*\*\*\*\*\*\*\*\*\*\*\*\*\*\*\*\*\* ! !\*\*\*\*\*\*\*\*\*\*\*\*\*\*\*\*\*\*\*\*\*\*\*\*\*\*\*\*\*\*\*\*\*\*\*\*\*\*\*\*\*\*\*\*\*\*\*\*\*\*\*\*\*\*\*\*\*\*\*\*\*\*\*\*\*\*\*\* \*\*\*\*\*\*\*\*\*\*

!! \*\*\*\*\*\*\*\*\*\*\*\*\*\*\* Article de reference:Proceedings of the IUTAM Symposium (2009) page 161 \*\*\*\*\*\*\*\*\*\*\*\*\* !! \*\*\*\*\*\*\*\*\*\*\*\*\*\*\* L'intervale de vitesse de demarrage est 0->20000 RPM \*\*\*\*\*\*\*\*\*\*\*\*\*\*\*\* !! \*\*\*\*\*\*\*\*\*\*\*\*\*\*\* La duree de demarrage: 1s \*\*\*\*\*\*\*\*\*\*\*\*\*

!! \*\*\*\*\*\*\*\*\*\*\*\*\*\*\* Le balourd: 10gr eccentricite 70mm !!! \*\*\*\*\*\*\*\*\*\*\*\*\* | Le balourd | \*\*\*\*\*\*\*\*\*\*\*\*\*\* DureTotal=1 ! [s] La duree totale 1s DeltaT = 1e-3 !! Le pas du temps, l'increment VitDemarr=0 ! [RPM] VitFinale=20000 ![RPM] Eccentr= 70e-3 !eccentricite [m] Mecc=10e-3 !balourd [kg] dans l'article cite la position du balourd est differente de celle du disque f0=Eccentr\*Mecc !! F0=eccentricite\*Masse l'amplitude la force du balourd VitDemarr=VitDemarr\*pi/30 ![rad/s] Vitesse de demarrage convertie en rad/s VitFinale=VitFinale\*pi/30 ![rad/s] Vitesse finale convertie en rad/s Accelera = (VitFinale-VitDemarr)/DureTotal !! l'acceleration. puisqu'elle est costante c'est la pente nbp = nint(DureTotal/DeltaT) + 1 ! Le nombre des point de calcul de temps, la fonction NINT(X) retourne l'entier le plus proche

```
!! *DIM, (Par), (Type), (IMAX), JMAX, KMAX, (Var1), Var2, Var3, CSYSID
*dim, VitesseVect, table, nbp,,,TIME
*dim, RotVect, table, nbp,,,TIME
*dim, fyVect, table, nbp,,,TIME
*dim,fxVect, table,nbp,,,TIME
!! *VFILL, (ParR), (Func), (CON1), (CON2), CON3, CON4, CON5, CON6, CON7, 
CON8, CON9, CON10
*vfill,VitesseVect(1,0),ramp,0,DeltaT !! remplir la colonne zero 
par des valeurs de zero à DeltaT interpolé linéairement
*vfill,RotVect(1,0), ramp,0,DeltaT
*vfill,fyVect(1,0), ramp,0,DeltaT
*vfill,fxVect(1,0), ramp,0,DeltaT
tt = 0*do,iloop,1,nbp
   Vitesse = Accelera*tt !! vitesse à l'instant tt
   VitesseVect(iloop,1) = Vitesse
   VitessCarre = Vitesse**2 !! Le carre de la vitesse
    rotVal = Accelera*tt**2/2 !???????????????????????? angle? pour 
projection?
  RotVect(iloop,1) = rotValsinr = sin(rotVal)cost = cos(rotVal) fyVect(iloop,1)= f0*(-VitessCarre*sinr + Accelera*cosr)
   fxVect(iloop,1)= f0*( VitessCarre*cosr + Accelera*sinr)
   tt = tt + DeltaT
*enddo
fini
! ** transient analysis
/solu
```
antype, transient

time, DureTotal deltim, DeltaT, DeltaT/10, DeltaT\*10 !! DELTIM, DTIME, DTMIN, DTMAX, Carry; Specifies the time step sizes to be used for the current load step. kbc,0 !! key=0 Loads are linearly interpolated; Specifies ramped or stepped loading within a load step. coriolis, on, , , on  $\qquad \qquad$  !! deuxieme "on": Flag to activate or deactivate a stationary reference frame: on=Activate. !omega,VitFinale !! OMEGA, OMEGX, OMEGY, (OMEGZ) omega,VitesseVect !! OMEGA, OMEGX, OMEGY, (OMEGZ) f,1,fy,%fyVect% !! F, NODE, Lab, VALUE, VALUE2, NEND, NINC; Specifies force loads at nodes. f,1,fx,%fxVect% outres, all, all  $\qquad \qquad$  . Then, Freq,  $\qquad \qquad$   $\qquad$   $\qquad$ Cname, -- , NSVAR, DSUBres; Controls the solution data written to the database. solve fini !\*\* generate response graphs /post26 nsol,2,1,U,Y,UYdisk !! NSOL, NVAR, NODE, Item, Comp, Name, SECTOR; Specifies nodal data to be stored from the results file

nsol,3,1,U,X,UXdisk

/show,jpg

```
xvar,2
     /axlab,x,Ux
     /axlab,y,Uy
     plvar,3
!/reset
! nsol,2,1,U,Y,UYdisk !! NSOL, NVAR, NODE, Item, Comp, 
Name, SECTOR; Specifies nodal data to be stored from the results file
! prod,3,2,2 !! PROD, IR, IA, IB, 
IC, Name, --, --, FACTA, FACTB, FACTC; Multiplies variables.
! nsol,4,1,U,X,UXdisk
! prod,5,4,4
! add,6,3,5
! sqrt, 7, 6, , , Ampl At Disk
! /axlab,y,Displacement (m)
! /show,JPEG
! plvar,7
! EXTREME,7
! /show !,CLOSE
! esol,8,2,1,smisc,32,Sy_At_Disk !?ESOL, NVAR, ELEM, NODE, Item, Comp, 
Name: Specifies element data to be stored from the results file.
!esol,9,2,1,smisc,34,Sz_At_Disk
! /axlab,y,Bending Stresses (N/m2)
! /show,JPEG
! plvar,8,9
! EXTREME, 8, 9
```
/show !,CLOSE

# **ANNEXE C**

# **LE PROGRAMME APDL DU MODELE DE NELSON**

```
/FILNAME, NelsonPoutreTransitoire,1
/TITLE,Nelson_Poutre_Transitoire
/prep7
! Pointer à ce dossier comme le dossier en cours
/CWD,'C:\Users\Documents\Resultats_Nelson' 
/UNITS, SI
! ** parameters
pi = a cos(-1)md = 1.401 !! Masse kg
id = 0.0136 !! Inertie (YY, ZZ)
ip = 2e-3 !! Inertie (XX)kxx1 = 4.378e+7 !! Raideur palier 1 axe x, (N/m)kyy1 = kxx1 \qquad !! Raideur palier 1 axe y, (N/m)Cxx1 =1752 !! Amortissment null (N.s/m)
Cyy1 = Cxx1 !! Amortissment Null
NbrDivi =10 !! Nombre de subdivisions dans la circonférence
nbdiam = 18 \qquad !! Nombre d'element
NbrMode=20 !! le nombre des modes propres à trouver
NbrCampbelPnt=4
!! le nombre des points pour générer le diagramme de Campbell
NbrCampbelPnt=4
*DIM,VitessRota,,NbrCampbelPnt !(rad/s)
VitessRota(1) = 0.
VitessRota(2) = 4000.
VitessRota(3) = 8000.
```

```
VitessRota(4) = 12000.
*dim,RayonExt,array,nbdiam !! Rayons Externes sections arbre
RayonExt(1) = 0.51e-2RayonExt(2) = 1.02e-2RayonExt(3) = 0.76e-2RayonExt(4) = 2.03e-2RayonExt(5) = 2.03e-2RayonExt(6) =3.3e-2
RayonExt(7) =3.3e-2
RayonExt(8) = 2.54e-2
RayonExt(9) = 2.54e-2
RayonExt(10) = 1.27e-2RayonExt(11) = 1.27e-2RayonExt(12) = 1.52e-2RayonExt(13) = 1.52e-2RayonExt(14) = 1.27e-2RayonExt(15) = 1.27e-2RayonExt(16) = 3.81e-2RayonExt(17) = 2.03e-2RayonExt(18) = 2.03e-2*dim,RayonInt,array,nbdiam !! diameters Internes sections arbre
RayonInt(1) = 0RayonInt(2) = 0RayonInt(3) = 0RayonInt(4) = 0RayonInt(5) = 0RayonInt(6) = 0RayonInt(7) =1.52e-2
```

```
RayonInt(8) =1.78e-2RayonInt(9) = 0RayonInt(10) = 0RayonInt(11) = 0RayonInt(12) = 0RayonInt(13) = 0RayonInt(14) = 0RayonInt(15) = 0RayonInt(16) = 0RayonInt(17) = 0RayonInt(18) =1.52e-2*dim,longueurCumul,array,nbdiam !! longueur Cumulée sections Arbre
*dim,Seclong,array,nbdiam !! longueur de chaque section
longueurCumul(1) =1.27e-2
longueurCumul(2) =5.08e-2
longueurCumul(3) =7.62e-2
longueurCumul(4) =8.89e-2longueurCumul(5) =10.16e-2longueurCumul(6) =10.67e-2
longueurCumul(7) =11.43e-2
longueurCumul(8) =12.70e-2
longueurCumul(9) =13.46e-2
longueurCumul(10) =16.51e-2
longueurCumul(11) =19.05e-2
longueurCumul(12) =22.86e-2
longueurCumul(13) =26.67e-2
longueurCumul(14) =28.7e-2longueurCumul(15) =30.48e-2longueurCumul(16) =31.5e-2
```

```
longueurCumul(17) =34.54e-2longueurCumul(18) =35.5e-2
Seclong(1)=longueurCumul(1)
*do,iloop,nbdiam,2,-1
      Seclong(iloop)=longueurCumul(iloop)-longueurCumul(iloop-1)
*enddo
et, 1, 188 !! BEAM188: Poutre
KEYOPT,1,3,2
! ** materiau = acier
mp,ex,1,2.078e+11
mp,nuxy,1,.3
mp,dens,1,7806
! ** elements types
*do,iloop,1,nbdiam
      *if,RayonInt(iloop),EQ,0,THEN
         sect, iloop, beam, csolid lesslid: Poutre de section circulaire
         secdata, RayonExt(iloop), NbrDivi ! geometrie de la section
      *else
           et,iloop,188 
         sect, iloop, beam, ctube
         secdata, RayonInt(iloop), RayonExt(iloop), NbrDivi
      *endif
*enddo
  n, 1, 0, 0, 0
!** L'arbre
```

```
*do,iloop,1,nbdiam
```

```
 n, iloop+1, longueurCumul(iloop), 0, 0
*enddo
*do,iloop,1,nbdiam
     type,1
     mat,1
     SECNUM, iloop
     e,iloop,(iloop+1)
*enddo
et,2,MASS21 !! MASS21: masse ponctuelle au noeud n°5
keyo,2,3,0 
R,2,1.401,1.401,1.401,2.e-003,1.36e-003,1.36e-003 
type, 2 \qquad ! Mass21
real,2
e,5 ! Mass21 : element positioné au noeud n5
! ** Elements Paliers **
*GET, PosiNoed11, Node, 11, LOC, X !acquisition de la coordonnée X 
*GET, PosiNoed15, Node, 15, LOC, X !acquisition de la coordonnée X
n,110,PosiNoed11,-5e-2 !! noeud additionnel décalé 
n,150,PosiNoed15,-5e-2 !! noeud additionnel décalé 
et,3,214 !2 paliers hydrostatiques attachés aux element n°11 n°15
!KEYOPT, 3, 2, 1 ! keyopt, 3, 3, 0, 2, 1 ! plan YZ
keyo,3,2,1 ! YZ Plan
keyo,3,3,0 ! [K] et [C] Symmetrique
```

```
r,3,kxx1,kyy1,,,Cxx1,Cyy1
type,3
real,3
!! when creating COMBI214 element by E command, the first node is non-
rotating
e,110,11 !element palier combi214 entre le noeud 11 et 110,
e,150,15 !element palier combi214 entre le noeud 15 et 150 
!! Conditions Aux limites (Contraintes)
d,all,ux ! pas de déplacement axial
d,all,rotx ! pas de torsion
d, 110, all \qquad \qquad ! l'appuis du palier est encastré
d,150, all \qquad \qquad ! l'appuis du palier est encastré
/ESHAPE, 1
EPLOT !Afficher les elements
finish
! Resolution
DureTotal=3 ! [s] La duree totale 1s
DeltaT = 1e-3 ! Le pas du temps, l'increment
VitDemarr=0 ! [RPM]
VitFinale=70000 ! [RPM]
Eccentr= 70e-3 !eccentricite [m]
Mecc=10e-3 !balourd [kg]
f0=Eccentr*Mecc ! F0=eccentricite*Masse l'amplitude la force du balourd
VitDemarr=VitDemarr*pi/30 ![rad/s] Vitesse de démarrage convertie 
VitFinale=VitFinale*pi/30 ![rad/s] Vitesse finale convertie
Accelera = (VitFinale-VitDemarr)/DureTotal
!! l'acceleration. puisqu'elle est costante c'est la pente
nbp = nint(DureTotal/DeltaT) + 1
```

```
! Le nombre des point de calcul de temps, la fonction NINT(X) retourne 
l'entier le plus proche
!! *DIM, (Par), (Type), (IMAX), JMAX, KMAX, (Var1), Var2, Var3, CSYSID
*dim, VitesseVect, table, nbp,,,TIME
*dim, RotVect, table, nbp,,,TIME
*dim,fyVect, table,nbp,,,TIME
*dim,fzVect, table,nbp,,,TIME
!! *VFILL, (ParR), (Func), (CON1), (CON2), CON3, CON4, CON5, CON6, CON7,
CON8, CON9, CON10
*vfill,VitesseVect(1,0),ramp,0,DeltaT 
!! remplir la colonne zero par des valeurs de zero à DeltaT interpolé 
linéairement
*vfill,RotVect(1,0), ramp,0,DeltaT
*vfill,fyVect(1,0), ramp,0,DeltaT
*vfill,fzVect(1,0), ramp,0,DeltaT
tt = 0*do,iloop,1,nbp
   Vitesse = Accelera*tt ! vitesse à l'instant tt
   VitesseVect(iloop,1) = Vitesse
   VitessCarre = Vitesse**2 ! Le carre de la vitesse
   rotVal = Accelera*tt**2/2 ! angle? pour projection
  RotVect(iloop,1) = rotValsinr = sin(rotVal)cost = cos(rotVal) fyVect(iloop,1)= f0*(-VitessCarre*sinr + Accelera*cosr)
   fzVect(iloop,1)= f0*( VitessCarre*cosr + Accelera*sinr)
   tt = tt + DeltaT
*enddo
fini
! ** transient analysis
/solu
```
antype, transient

time, DureTotal

deltim, DeltaT, DeltaT/10, DeltaT\*10

kbc,0

coriolis,on,,,on

omega,VitFinale

f,5,fy,%fyVect%

f,5,fz,%fzVect%

outres,all,all

solve

fini

/post26 nsol,2,5,U,Y,UYdisk prod,3,2,2 nsol,4,5,U,Z,UZdisk prod,5,4,4 add,6,3,5 sqrt,7,6,,,Ampl\_At\_Disk /axlab,y,Displacement (m) /show,JPEG plvar,7 EXTREME,7 /show,CLOSE esol, 8, 4, 5, smisc, 32, Sy At Disk esol,9,4,5,smisc,34,Sz\_At\_Disk /axlab,y,Bending Stresses (N/m2)

!\*\* generate response graphs

/show,JPEG

plvar,8,9

EXTREME,8,9

/show,CLOSE
## **REFERENCES**

**[1]** Genta, G. ″ Vibration of Structures and Machines ″, Springer, New York, (1993).

**[2]** Vance, J.M., ″ Rotordynamics of Turbomachinery ″, John Wiley & Sons, New York, 1988

**[3]** Lalanne, M. & Ferraris, G., ″ Rotordynamics Prediction in Engineering ″, John Wiley & Sons Inc: Chichester, 1998.

**[4]** Rankine, W. J.McQ., ″ On the centrifugal Force of Rotating Shafts ″, Engineer, vol.27,p. 249, 1869.

**[5]** Dunkerley, S., ″ On the Whirling and vibration of Shafts ″, Phil. Trans. R. Soc., London, Ser. A, vol.185, pp. 279-360,1894.

**[6]** Foppl, A., ″ Das Problem der Lavalschen Turbinewelle ″, Der Civilingenieur, vol. 41, pp. 335-342,1895.

**[7]** Kerr, W., ″ On the Whirling Speed of Loaded Shafts ″, Engineering, p. 150, 1916.

**[8]** Jeffcott, H. H., ″ The Lateral Vibration of Loaded Shafts in the Neighbourhood of a Whirling Speed ″, Phil. Mag., Vol. 6, no. 37, pp. 304-314, 1919.

**[9]** Roger GOJON, Critères de choix d'un palier, Technique de l'ingénieure, B 5300.

**[10]** Michel MORET, Pascal GUAY, Roulements - Les différents types et montages, Technique de l'ingénieure, BM 5 370.

**[11]** Juvinall, Robert C., and Kurt M. Marshek. Fundamentals of machine component design. Vol. 83. New York: John Wiley & Sons, 2006.

**[12]** Bouzidane A. " Conception d'un palier hydrostatique intelligent pour contrôler les vibrations de rotors ", Thèse de Doctorat, Université du Québec, 2007

**[13]** Collins, Jack A., Henry R. Busby, and George H. Staab. Mechanical design of machine elements and machines: a failure prevention perspective. John Wiley & Sons, 2010.

**[14]** Schmid, Steven R., Bernard J. Hamrock, and Bo O. Jacobson. Fundamentals of Machine Elements: SI Version. CRC Press, 2014.

**[15]** Jean-Paul YONNET, Paliers et butées magnétiques passifs, Technique de l'ingénieure, D 3 568, 2002.

**[16]** Bleuler, Hannes, et al. Magnetic bearings: theory, design, and application to rotating machinery. Eds. Gerhard Schweitzer, and Eric H. Maslen. Springer Science & Business Media, 2009.

**[17]** A general guide to hydrodynamic bearings, Kingsbury, Inc. Consulté le: 24/11/2016. Disponible sur: http://www.kingsbury.com/hydrodynamic\_bearings.shtml

**[18]** Malcolm E. Leader, P.E., Understanding journal bearings, Applied Machinery Dynamics Co., Durango, Colorado.

**[19]** San Andrés, Luis. "Squeeze Film Dampers." Encyclopedia of Tribology. Springer US, 2013.3252-3263.

**[20]** M.Lanane and G.Ferraris "rotordynamic prediction in engineering" John Wiley Sons 1990

**[21]** D.P. Atherton "Nonlinear Control Engineering". Van Nostrand Reinhold Company, 1975.

**[22]** L.Meirovitch "elements of vibration analysis" Mac Graw Hill international editions, 1986

**[23]** R.Sino "comportement dynamique et stabilité des rotors: application aux rotors composites" thèse doctorat INSA Lyon, P 187, 2007.

**[24]** J.Du Gundji and J.H.Wendell "some analysis methods for rotating systems with periodic coefficient" American Institute of aeronautics and astronautics journal, 21(6):890-897, jun 1983.

**[25]** G.Meng and R.Gasch "stability and stability degree of a cracked flexible rotor supported on journal bearings" journal of vibration and acoustics, 122:116-125

**[26]** "Finite Element Simulations with ANSYS Workbench 18", Section 1.6, Appendix: An Unofficial History of Ansys, Ph.D Shen-Yeh Chen